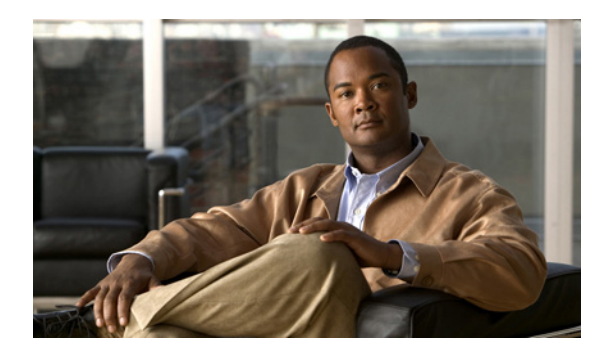

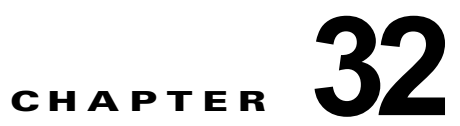

# **ACL** によるネットワーク セキュリティの設定

この章では、アクセス コントロール リスト(ACL)を使用して、Catalyst 3560 スイッチ上でネット ワーク セキュリティを設定する方法について説明します。コマンドおよび表の中では、ACL の意味で アクセス リストという言葉を使用しています。

(注) この章に記載されている IP ACL の情報は、IP Version 4 (IPv4) のものです。IPv6 ACL の詳細につい ては、第 38 章「IPv6 ACL の設定」を参照してください。

この章で使用しているコマンドの構文および使用方法の詳細については、このリリースのコマンド リ ファレンス、『*Cisco IOS IP Configuration Guide, Release 12.2*』にある「IP Addressing and Services」 の「Configuring IP Services」、および『*Cisco IOS IP Command Reference, Volume 1 of 3: Addressing and Services, Release 12.2* 』を参照してください。Cisco IOS のマニュアルは、Cisco.com ページの [Documentation] > [Cisco IOS Software] > [12.2 Mainline] > [Configuration Guides] または [Command References] から入手できます。

この章の内容は、次のとおりです。

- **•** 「ACL [の概要」\(](#page-0-0)P.32-1)
- **•** 「[IPv4 ACL](#page-5-0) の設定」(P.32-6)
- **•** 「名前付き MAC 拡張 ACL [の作成」\(](#page-26-0)P.32-27)
- **•** 「VLAN [マップの設定」\(](#page-28-0)P.32-29)
- **•** 「ルータ ACL を VLAN [マップと組み合わせて使用する方法」\(](#page-37-0)P.32-38)
- **•** 「IPv4 ACL [の設定の表示」\(](#page-41-0)P.32-42)

# <span id="page-0-0"></span>**ACL** の概要

パケット フィルタリングは、ネットワーク トラフィックを限定し、特定のユーザまたはデバイスによ るネットワークの使用を制限するうえで役立ちます。ACL はルータまたはスイッチを通過するトラ フィックをフィルタリングし、特定のインターフェイスまたは VLAN (仮想 LAN)でパケットを許 可、または拒否します。ACL は、パケットに適用される許可条件および拒否条件の順序付けられた集 まりです。パケットがインターフェイスに着信すると、スイッチはパケット内のフィールドを適用され る ACL と比較し、アクセス リストに指定された基準に基づいて、パケットが転送に必要な権限を持っ ているかどうかを確認します。アクセス リスト内の条件を 1 つずつ調べ、パケットをテストします。 最初に一致した条件によって、スイッチがパケットを受け入れるか拒否するかが決定されます。スイッ チは最初に一致した時点でテストを中止するので、リストに条件を指定する順序が重要です。一致する

条件がない場合、スイッチはパケットを拒否します。スイッチは、制限条件がない場合はパケットを転 送し、制限条件がある場合はパケットをドロップします。スイッチは、VLAN 内でブリッジングされ るパケットを含めて、転送されるすべてのパケットに ACL を使用します。

ネットワークに基本的なセキュリティを導入する場合は、ルータまたはレイヤ 3 スイッチにアクセス リストを設定します。ACL を設定しなければ、スイッチを通過するすべてのパケットがネットワーク のあらゆる部分で許可される可能性があります。ACL を使用すると、ネットワークの場所ごとにアク セス可能なホストを制御したり、ルータ インターフェイスで転送またはブロックされるトラフィック の種類を決定できます。たとえば、電子メール トラフィックの転送を許可し、Telnet トラフィックの 転送を拒否することもできます。ACL を着信トラフィック、発信トラフィック、またはその両方をブ ロックするように設定することもできます。

ACL には、Access Control Entry(ACE; アクセス コントロール エントリ)の順序付けられたリストが 含まれています。各 ACE には、*permit* または *deny* と、パケットが ACE と一致するために満たす必要 のある一連の条件を指定します。*permit* または *deny* の意味は、ACL が使用されるコンテキストによっ て変わります。

スイッチは、IP ACL とイーサネット (MAC) ACL をサポートしています。

- **•** IP ACL は、TCP、ユーザ データグラム プロトコル(UDP)、インターネット グループ管理プロト コル(IGMP)、およびインターネット制御メッセージ プロトコル(ICMP)などの IPv4 トラ フィックをフィルタリングします。
- **•** イーサネット ACL は非 IP トラフィックをフィルタリングします。

このスイッチは、Quality of Service(OoS)分類 ACL もサポートしています。詳細については、「OoS ACL に基づく分類」(P.33-8)を参照してください。

ここでは、次の概要について説明します。

- **•** [「サポートされる](#page-1-0) ACL」(P.32-2)
- **•** [「フラグメント化されたトラフィックとフラグメント化されていないトラフィックの処理」](#page-4-0)  $(P.32-5)$  $(P.32-5)$  $(P.32-5)$

# <span id="page-1-0"></span>サポートされる **ACL**

トラフィックをフィルタリングするため、次に示す 3 種類の ACL がサポートされています。

- **•** ポート ACL は、レイヤ 2 インターフェイスに入るトラフィックをアクセス コントロールします。 スイッチでは、発信方向のポート ACL はサポートしません。1 つのレイヤ 2 インターフェイスに 適用できるのは、IP アクセス リスト 1 つと MAC アクセス リスト 1 つだけです。詳細については、 [「ポート](#page-2-0) ACL」(P.32-3)を参照してください。
- **•** ルータ ACL は、VLAN 間でルーティングされたトラフィックのアクセスを制御し、レイヤ 3 イン ターフェイスで特定の方向(着信または発信)に適用されます。詳細については[、「ルータ](#page-3-0) ACL」 ([P.32-4](#page-3-0))を参照してください。
- **•** VLAN ACL または VLAN マップは、すべてのパケット(ブリッジド パケットおよびルーテッド パケット)のアクセスを制御します。VLAN マップを使用すると、同じ VLAN 内のデバイス間で 転送されるトラフィックをフィルタリングできます。VLAN マップは、IPv4 のレイヤ 3 アドレス に基づいてアクセス コントロールするように設定されています。イーサネット ACE を使用すると MAC アドレスにより、サポートされていないプロトコルがアクセス コントロールされます。 VLAN マップを VLAN に適用すると、VLAN に入るすべてのパケット(ルーテッド パケットま たはブリッジド パケット)が VLAN マップと照合されます。パケットは、スイッチ ポートを介し て、または、ルーティングされたパケットの場合、ルーテッド ポートを介して、VLAN に入るこ とができます。詳細については、「VLAN [マップ」\(](#page-4-1)P.32-5)を参照してください。

同じスイッチ上で入力ポート ACL、ルータ ACL、VLAN マップを併用できます。ただし、ポート

ACL はルータ ACL または VLAN マップよりも優先されます。

- **•** 入力ポート ACL と VLAN マップが両方とも適用されている場合に、ポート ACL が適用された ポートにパケットが着信すると、このパケットはポート ACL によってフィルタリングされます。 その他のパケットは、VLAN マップによってフィルタリングされます。
- **•** スイッチ仮想インターフェイス(SVI)に入力ルータ ACL および入力ポート ACL が設定されてい る場合に、ポート ACL が適用されているポートにパケットが着信すると、このパケットはポート ACL によってフィルタリングされます。他のポートで受信した着信のルーティング IP パケットに は、ルータ ACL のフィルタが適用されます。他のパケットはフィルタリングされません。
- **•** SVI に出力ルータ ACL および入力ポート ACL が設定されている場合に、ポート ACL が適用され ているポートにパケットが着信すると、このパケットはポート ACL によってフィルタリングされ ます。発信するルーティング IP パケットには、ルータ ACL のフィルタが適用されます。他のパ ケットはフィルタリングされません。
- **•** SVI に VLAN マップ、入力ルータ ACL、および入力ポート ACL が設定されている場合に、ポー ト ACL が適用されているポートにパケットが着信すると、このパケットはポート ACL だけに よってフィルタリングされます。他のポートで受信した着信のルーティング IP パケットには、 VLAN マップおよびルータ ACL のフィルタが適用されます。他のパケットには、VLAN マップの フィルタだけが適用されます。
- **•** SVI に VLAN マップ、出力ルータ ACL、および入力ポート ACL が設定されている場合に、ポー ト ACL が適用されているポートにパケットが着信すると、このパケットはポート ACL だけに よってフィルタリングされます。発信するルーティング IP パケットには、VLAN マップおよび ルータ ACL のフィルタが適用されます。他のパケットには、VLAN マップのフィルタだけが適用 されます。

インターフェイスで IEEE 802.1Q トンネリングを設定している場合、トンネル ポートで受信した IEEE 802.1Q カプセル化 IP パケットは、MAC ACL によってフィルタリングされますが、IP ACL で はフィルタリングされません。これは、スイッチが IEEE 802.1Q ヘッダー内部のプロトコルを認識し ないためです。ルータ ACL、ポート ACL、および VLAN マップに、この制限が適用されます。IEEE 802.1Q トンネリングの詳細については、第 16 章「IEEE 802.1Q トンネリングおよびレイヤ 2 プロト コル トンネリングの設定」を参照してください。

## <span id="page-2-0"></span>ポート **ACL**

ポート ACL は、スイッチのレイヤ 2 インターフェイスに適用される ACL です。ポート ACL がサポー トされるのは物理インターフェイスだけで、EtherChannel インターフェイスではサポートされず、着 信方向のインターフェイスだけに適用されます。次のアクセス リストがサポートされています。

- **•** 送信元アドレスを使用する IP アクセス リスト
- **•** 送信元および宛先のアドレスと任意でプロトコル タイプ情報を使用できる拡張 IP アクセス リスト
- **•** 送信元および宛先の MAC アドレスと任意でプロトコル タイプ情報を使用できる MAC 拡張アクセ ス リスト

スイッチは、インターフェイスに設定されたすべての着信機能に関連付けられた ACL を調べ、パケッ トが ACL 内のエントリとどのように一致するかに基づいてパケットの転送を許可または拒否します。 このように、ACL がネットワークまたはネットワークの部分へのアクセスを制御します。図 [32-1](#page-3-1) に、 すべてのワークステーションが同じ VLAN にある場合にポート ACL を使用してネットワークへのア クセスを制御する例を示します。レイヤ 2 入力に適用される ACL は、ホスト A に Human Resources ネットワークへのアクセスを許可しますが、ホスト B には同じネットワークへのアクセスを禁止しま す。ポート ACL は、着信方向のレイヤ 2 インターフェイスだけに適用できます。

<span id="page-3-1"></span>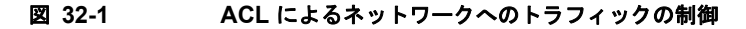

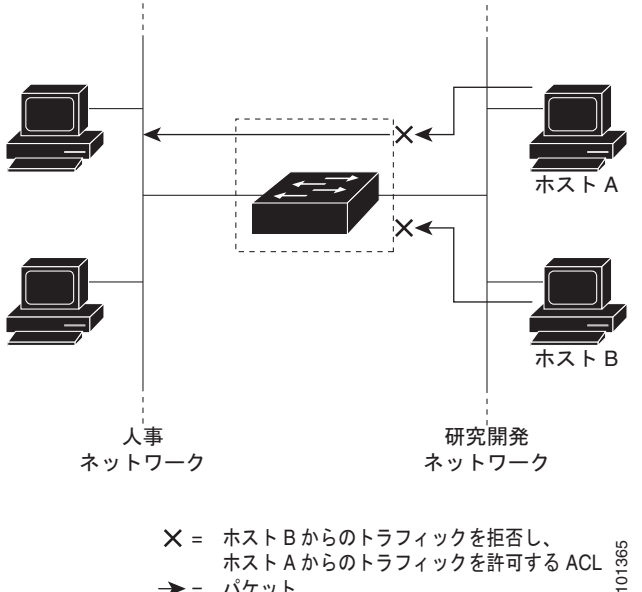

= バケット

ポート ACL をトランク ポートに適用すると、ACL はそのトランク ポート上のすべての VLAN でトラ フィックをフィルタリングします。ポート ACL を音声 VLAN ポートに適用すると、ACL はデータ VLAN と音声 VLAN の両方でトラフィックをフィルタリングします。

ポート ACL では、IP アクセス リストを使用して IP トラフィックをフィルタリングでき、MAC アド レスを使用して非 IP トラフィックをフィルタリングできます。同じレイヤ 2 インターフェイス上で IP トラフィックと非 IP トラフィックの両方をフィルタリングするには、そのインターフェイスに IP アク セス リストと MAC アクセス リストの両方を適用します。

(注) レイヤ 2 インターフェイスに適用できるのは、IP アクセス リスト 1 つと MAC アクセス リスト 1 つだ けです。すでに IP アクセス リストまたは MAC アクセス リストが設定されているレイヤ 2 インター フェイスに新しい IP アクセス リストまたは MAC アクセス リストを適用すると、設定済みの ACL が新 しい ACL に置き換えられます。

### <span id="page-3-0"></span>ルータ **ACL**

VLAN へのレイヤ 3 インターフェイスである SVI、物理レイヤ 3 インターフェイス、およびレイヤ 3 EtherChannel インターフェイスに、ルータ ACL を適用できます。ルータ ACL はインターフェイスの 特定の方向(着信または発信)に対して適用されます。1つのインターフェイスの方向ごとに、ルータ ACL を 1 つ適用できます。

1 つの ACL をある特定インターフェイスの複数の機能に使用できます。また、1 つの機能に複数の ACL を使用することもできます。1 つのルータ ACL を複数の機能で使用する場合、そのルータ ACL は複数回、照合されます。

スイッチは、IPv4 トラフィックの次のアクセス リストをサポートしています。

- **•** 標準 IP アクセス リストでは、照合操作に送信元アドレスを使用します。
- **•** 拡張 IP アクセス リストは、送信元アドレス、宛先アドレス、およびオプションのプロトコル タイ プ情報を使用して一致処理を行います。

ポート ACL の場合と同様、スイッチはインターフェイスに設定されている機能に関連付けられている ACL が照合されます。ただし、ルータ ACL は双方向でサポートされています。パケットがスイッチの インターフェイスに着信すると、そのインターフェイスに設定されているすべての着信機能に対応する ACL が照合されます。パケットがルーティングされてからネクスト ホップに転送されるまでの間に、 出力インターフェイスに設定された発信機能に対応するすべての ACL が照合されます。

ACL は ACL 内のエントリとパケットの一致結果に応じて、パケット転送を許可するか、拒否するかを 決めます。ACL を使用すると、ネットワーク全体またはネットワークの一部に対するアクセス コント ロールが行えます。図 [32-1](#page-3-1) では、ルータへの入力に適用されている ACL により、ホスト A は人事部 ネットワークへのアクセスが許可されますが、ホスト B は拒否されます。

### <span id="page-4-1"></span>**VLAN** マップ

VLAN ACL または VLAN マップを使用して、すべてのトラフィックをアクセス コントロールできま す。VLAN との間でルーティングされる、またはスイッチの VLAN 内でブリッジングされるすべての パケットに、VLAN マップを適用します。

VLAN マップはセキュリティ パケット フィルタリングに使用してください。VLAN マップで方向(着 信または発信)は定義されません。

VLAN マップを設定して、IPv4 トラフィックのレイヤ 3 アドレスを照合できます。

すべての非 IP プロトコルは、MAC VLAN マップを使用して、MAC アドレスおよび Ethertype によっ てアクセス コントロールされます (IP トラフィックには、MAC VLAN マップによるアクセス コント ロールができません)。VLAN マップはスイッチを通過するパケットにだけ適用できます。ハブ上また はこのスイッチに接続された別のスイッチ上のホスト間のトラフィックには、VLAN マップを適用さ せることができません。

VLAN マップを使用すると、マップに指定されたアクションに基づいてパケットの転送が許可または 拒否されます。図 [32-2](#page-4-2) に、VLAN マップを適用して、特定のトラフィック タイプを VLAN 10 のホス ト A から転送できないように設定する例を示します。各 VLAN には、VLAN マップを 1 つだけ適用で きます。

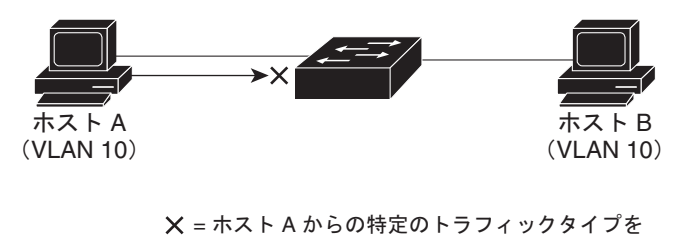

拒否するVLAN マップ

࠻࠶ࠤࡄ =

<span id="page-4-2"></span>図 **32-2 VLAN** マップによるトラフィックの制御

# <span id="page-4-0"></span>フラグメント化されたトラフィックとフラグメント化されていないトラ フィックの処理

IP パケットは、ネットワークを通過するときにフラグメント化されることがあります。その場合、 TCP または UDP ポート番号や ICMP タイプおよびコードなどのレイヤ 4 情報は、パケットの最初の部 分があるフラグメントだけに含まれます。他のフラグメントには、この情報はありません。

.<br>929

ACE には、レイヤ 4 情報をチェックしないため、すべてのパケット フラグメントに適用されるものが あります。レイヤ 4 情報を調べる ACE は、フラグメント化された IP パケットのほとんどのフラグメン トに標準的な方法では適用できません。フラグメントにレイヤ 4 情報が含まれておらず、ACE が一部 のレイヤ 4 情報をチェックする場合、一致ルールは次のように変更されます。

- **•** フラグメント内のレイヤ 3 情報(TCP や UDP などのプロトコル タイプを含む)をチェックする許 可 ACE は、含まれていないレイヤ 4 情報の種類にかかわらず、フラグメントと一致すると見なさ れます。
- **•** レイヤ 4 情報をチェックする拒否 ACE は、フラグメントにレイヤ 4 情報が含まれていない限り、 フラグメントと一致しません。

次のコマンドで構成され、フラグメント化された 3 つのパケットに適用されるアクセス リスト 102 を 例に取って説明します。

```
Switch(config)# access-list 102 permit tcp any host 10.1.1.1 eq smtp
Switch(config)# access-list 102 deny tcp any host 10.1.1.2 eq telnet
Switch(config)# access-list 102 permit tcp any host 10.1.1.2 
Switch(config)# access-list 102 deny tcp any any
```
(注) 最初の 2 つの ACE には宛先アドレスの後に *eq* キーワードがありますが、これは既知の TCP 宛先ポー ト番号がそれぞれ Simple Mail Transfer Protocol(SMTP; シンプル メール転送プロトコル)および Telnet と一致するかどうかをチェックすることを意味します。

- **•** パケット A は、ホスト 10.2.2.2 のポート 65000 からホスト 10.1.1.1 の SMTP ポートに送信される TCP パケットです。このパケットがフラグメント化された場合、レイヤ 4 情報がすべて揃ってい るため、完全なパケットである場合と同じように最初のフラグメントが最初の ACE (permit)と 一致します。残りのフラグメントも最初の ACE と一致します。これは、それらのフラグメントに SMTP ポート情報が含まれていなくても、最初の ACE が適用されたときにレイヤ 3 情報だけを チェックするからです。この例の情報は、パケットが TCP であることと、宛先が 10.1.1.1 である ことです。
- **•** パケット B は、ホスト 10.2.2.2 のポート 65001 からホスト 10.1.1.2 の Telnet ポートに送信されま す。このパケットがフラグメント化された場合、レイヤ 3 情報とレイヤ 4 情報がすべて揃っている ため、最初のフラグメントが 2 つめの ACE(deny)と一致します。残りのフラグメントは、レイ ヤ 4 情報が含まれていないため、2 つめの ACE と一致しません。残りのフラグメントは 3 つめの ACE(permit)と一致します。

最初のフラグメントが拒否されたため、ホスト 10.1.1.2 は完全なパケットを再構成できず、その結 果、パケット B は拒否されます。ただし、以降の許可されたフラグメントがネットワークの帯域 幅を使用し、ホスト 10.1.1.2 がパケットを再構成しようとするときにホストのリソースが消費され ます。

**•** フラグメント化されたパケット C は、ホスト 10.2.2.2 のポート 65001 からホスト 10.1.1.3 のポー ト ftp に送信されます。このパケットがフラグメント化された場合、最初のフラグメントが 4 つめ の ACE (deny) と一致します。ACE はレイヤ 4 情報をチェックせず、すべてのフラグメントのレ イヤ 3 情報に宛先がホスト 10.1.1.3 であることが示され、前の permit ACE は異なるホストを チェックしていたため、他のフラグメントもすべて 4 つめの ACE と一致します。

# <span id="page-5-0"></span>**IPv4 ACL** の設定

このスイッチで IP v4ACL を設定する手順は、他の Cisco スイッチやルータで IP v4ACL を設定する手 順と同じです。ここでは、その設定手順を簡単に説明します。ACL の設定に関する詳細については、 『*Cisco IOS IP Configuration Guide, Release 12.2*』の「IP Addressing and Services」の章にある 「Configuring IP Services」を参照してください。コマンドの詳細については、『*Cisco IOS IP Command* 

*Reference, Volume 1 of 3: Addressing and Services, Release 12.2* 』を参照してください。Cisco IOS の マニュアルは、Cisco.com ページの [Documentation] > [Cisco IOS Software] > [12.2 Mainline] > [Configuration Guides] または [Command References] から入手できます。

このスイッチは、Cisco IOS ルータの ACL に関連する次の機能をサポートしていません。

- **•** 非 IP プロトコル ACL(表 32-1([P.32-8](#page-7-0))を参照)またはブリッジ グループ ACL
- **•** IP アカウンティング
- **•** 着信および発信レート制限(QoS ACL によるレート制限を除く)
- **•** リフレクシブ ACL またはダイナミック ACL(スイッチ クラスタリング機能で使用される専用の ダイナミック ACL を除く)
- **•** ポート ACL および VLAN マップに関する ACL ロギング

このスイッチで IP ACL を使用する手順は次のとおりです。

- ステップ **1** アクセス リストの番号または名前とアクセス条件を指定して、ACL を作成します。
- ステップ **2** その ACL をインターフェイスまたは端末回線に適用します。標準および拡張 IP ACL を VLAN マップ に適用することもできます。

ここでは、次の設定について説明します。

- **•** 「標準 [IPv4 ACL](#page-6-0) および拡張 IPv4 ACL の作成」(P.32-7)
- **•** [「端末回線への](#page-18-0) IPv4 ACL の適用」(P.32-19)
- **•** [「インターフェイスへの](#page-19-0) IPv4 ACL の適用」(P.32-20)
- **•** [「ハードウェアおよびソフトウェアによる](#page-21-0) IP ACL の処理」(P.32-22)
- **•** 「IPv4 ACL [の設定例」\(](#page-21-1)P.32-22)

# <span id="page-6-0"></span>標準 **IPv4 ACL** および拡張 **IPv4 ACL** の作成

ここでは、IP ACL について説明します。ACL は、許可条件と拒否条件の順序付けられた集まりです。 スイッチは、アクセス リスト内の条件を 1 つずつ調べ、パケットをテストします。最初に一致した条 件によって、スイッチがパケットを受け入れるか拒否するかが決定されます。スイッチは一致する最初 の条件が見つかった時点でパケットのテストを停止するため、条件の順序が重要な意味を持ちます。一 致する条件がない場合、スイッチはパケットを拒否します。

このソフトウェアは、IPv4 について次の ACL(アクセス リスト)をサポートします。

- **•** 標準 IP アクセス リストでは、照合操作に送信元アドレスを使用します。
- **•** 拡張 IP アクセス リストでは、照合操作に送信元アドレスと宛先アドレスを使用し、任意でプロト コル タイプ情報を使用して制御のきめ細かさを高めることもできます。

ここでは、アクセス リストとその作成方法について説明します。

- **•** 「アクセス [リスト番号」\(](#page-7-1)P.32-8)
- **•** 「ACL [ロギング」\(](#page-7-2)P.32-8)
- **•** [「番号制標準](#page-8-0) ACL の作成」(P.32-9)
- **•** [「番号付き拡張](#page-9-0) ACL の作成」(P.32-10)
- **•** 「ACL 内の ACE [の並べ替え」\(](#page-14-0)P.32-15)
- **•** 「名前付き標準 ACL [および名前付き拡張](#page-14-1) ACL の作成」(P.32-15)
- **•** 「ACL [での時間範囲の使用」\(](#page-16-0)P.32-17)
- **•** 「ACL [へのコメントの挿入」\(](#page-18-1)P.32-19)

### <span id="page-7-1"></span><span id="page-7-0"></span>アクセス リスト番号

ACL を識別するために使用する番号は、作成するアクセス リストのタイプを表します。表 [32-1](#page-7-0) に、 アクセス リスト番号と対応するアクセス リスト タイプを挙げ、このスイッチでサポートされているか どうかを示します。このスイッチは、IPv4 標準アクセス リストおよび拡張アクセス リスト(1 ~ 199 および 1300 ~ 2699)をサポートします。

表 **32-1** アクセス リスト番号

| アクセス リスト番号       | タイプ                                 | サポートあり         |
|------------------|-------------------------------------|----------------|
| $1 \sim 99$      | IP 標準アクセス リスト                       | Yes            |
| $100 \sim 199$   | IP 拡張アクセス リスト                       | Yes            |
| $200 \sim 299$   | プロトコル タイプコード アクセス リスト               | N <sub>0</sub> |
| $300 \sim 399$   | DECnet アクセス リスト                     | N <sub>0</sub> |
| $400 \sim 499$   | XNS 標準アクセス リスト                      | N <sub>0</sub> |
| $500 \sim 599$   | XNS 拡張アクセス リスト                      | N <sub>0</sub> |
| $600 \sim 699$   | AppleTalk アクセス リスト                  | N <sub>0</sub> |
| $700 \sim 799$   | 48 ビット MAC アドレス アクセス リスト            | N <sub>0</sub> |
| $800 \sim 899$   | IPX 標準アクセス リスト                      | No             |
| $900 \sim 999$   | IPX 拡張アクセス リスト                      | N <sub>0</sub> |
| $1000 \sim 1099$ | IPX SAP アクセス リスト                    | N <sub>0</sub> |
| $1100 \sim 1199$ | 拡張 48 ビット MAC サマリー アドレス アクセ<br>スリスト | $\overline{N}$ |
| $1200 \sim 1299$ | IPX サマリー アドレス アクセス リスト              | No             |
| $1300 \sim 1999$ | IP 標準アクセス リスト(拡張範囲)                 | Yes            |
| $2000 \sim 2699$ | IP 拡張アクセス リスト(拡張範囲)                 | Yes            |

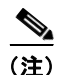

(注) 番号付き標準 ACL および番号付き拡張 ACL に加え、サポートされる番号を使用して名前付き標準 ACL および名前付き拡張 ACL も作成できます。標準 IP ACL の名前は 1 ~ 99 で、拡張 IP ACL の名 前は 100 ~ 199 です。番号付きリストの代わりに名前付き ACL を使用することには、エントリを個別 に削除できるという利点があります。

## <span id="page-7-2"></span>**ACL** ロギング

標準 IP アクセス リストによって許可または拒否されたパケットに関するログ メッセージが、スイッチ のソフトウェアによって表示されます。つまり、ACL と一致するパケットがあった場合は、そのパ ケットに関するログ通知メッセージがコンソールに送信されます。コンソールに表示されるメッセージ のレベルは、Syslog メッセージを制御するロギング コンソール コマンドで制御されます。

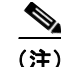

(注) ルーティングはハードウェアで、ロギングはソフトウェアで実行されます。したがって、**log** キーワー ドを含む許可(*permit*)または拒否(*deny*)ACE と一致するパケットが多数存在する場合、ソフト ウェアはハードウェアの処理速度に追いつくことができないため、一部のパケットはロギングされない 場合があります。

ACL を起動した最初のパケットについては、ログ メッセージがすぐに表示されますが、それ以降のパ ケットについては、5 分間の収集時間が経過してから表示またはロギングされます。ログ メッセージに はアクセス リスト番号、パケットの許可または拒否に関する状況、パケットの送信元 IP アドレス、お よび直前の 5 分間に許可または拒否された送信元からのパケット数が示されます。

## <span id="page-8-0"></span>番号制標準 **ACL** の作成

番号付き標準 ACL を作成するには、特権 EXEC モードで次の手順を実行します。

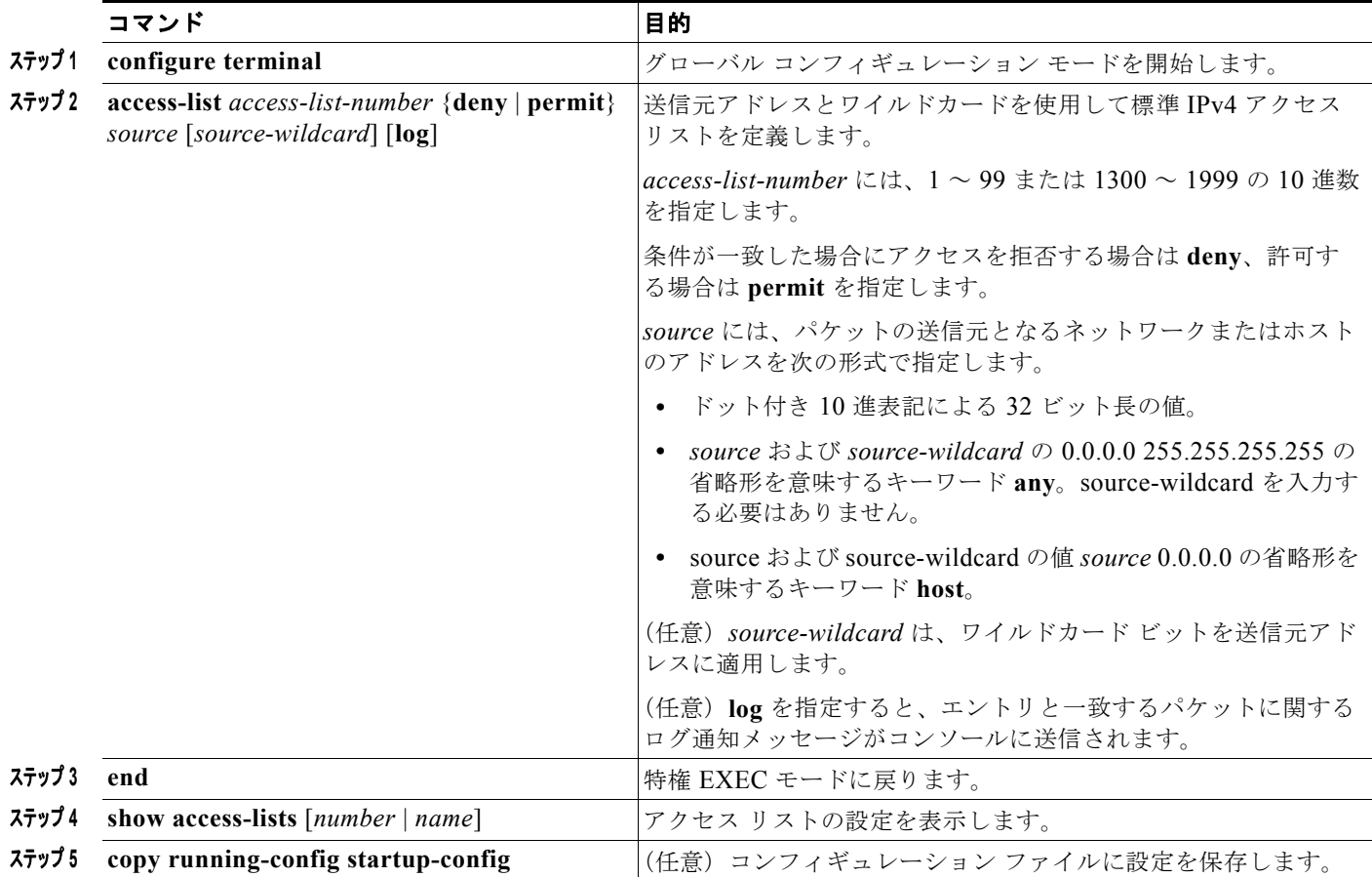

ACL 全体を削除するには、**no access-list** *access-list-number* グローバル コンフィギュレーション コマ ンドを使用します。番号付きアクセス リストから個々の ACE は削除できません。

(注) ACL を作成するときには、ACL の末尾にデフォルトで暗黙的な deny ステートメントが追加され、 ACL の終わりに到達するまで一致する条件が見つからなかったすべてのパケットに適用されることに 注意してください。標準アクセス リストでは、関連付けられた IP ホスト アドレス ACL の指定からマ スクを省略すると、0.0.0.0 がマスクと見なされます。

次に、IP ホスト 171.69.198.102 へのアクセスを拒否し、他のすべてのホストへのアクセスを許可し、 結果を表示する標準 ACL の作成例を示します。

```
Switch (config)# access-list 2 deny host 171.69.198.102
Switch (config)# access-list 2 permit any
Switch(config)# end 
Switch# show access-lists
Standard IP access list 2
     10 deny 171.69.198.102
     20 permit any
```
スイッチは、**host** 一致条件があるエントリと *don't care* マスク 0.0.0.0 を含む一致条件があるエントリ がリストの先頭に移動し、0 以外の *don't care* マスクを含むエントリよりも前に位置するように、標準 アクセス リストの順序を書き換えます。そのため、**show** コマンドの出力やコンフィギュレーション ファイルでは、ACE が必ずしも入力されたとおりの順序で配置されません。

作成した番号制標準 IPv4 ACL は、端末回線 ([「端末回線への](#page-18-0) IPv4 ACL の適用」 (P.32-19) を参照)、 インターフェイス([「インターフェイスへの](#page-19-0) IPv4 ACL の適用」(P.32-20)を参照)、または VLAN (「VLAN [マップの設定」\(](#page-28-0)P.32-29)を参照)に適用できます。

### <span id="page-9-0"></span>番号付き拡張 **ACL** の作成

標準 ACL では照合に送信元アドレスだけを使用しますが、拡張 ACL では、照合操作に送信元アドレ スと宛先アドレスを使用でき、任意でプロトコル タイプ情報を使用して制御のきめ細かさを高めるこ とができます。番号付き拡張アクセス リストの ACE を作成するときには、作成した ACE がリストの 末尾に追加されることに注意してください。番号付きリストでは、ACE の順序を変更したり、リスト 内の特定の場所に対して ACE を追加または削除したりできません。

一部のプロトコルには、特定のパラメータやキーワードも適用されます。

次の IP プロトコルがサポートされます(プロトコル キーワードはカッコ内に太字で示してあります)。

認証ヘッダー プロトコル(**ahp**)、Enhanced IGRP(**eigrp**)、Encapsulating Security Payload(**esp**)、 Generic Routing Encapsulation(**gre**)、インターネット制御メッセージ プロトコル(**icmp**)、インター ネット グループ管理プロトコル(**igmp**)、任意の内部プロトコル(**ip**)、IP-in-IP トンネリング (**ipinip**)、KA9Q NOS 互換 IP over IP トンネリング(**nos**)、Open Shortest Path First ルーティング (**ospf**)、Payload Compression Protocol(**pcp**)、Protocol Independent Multicast(**pim**)、伝送制御プロ トコル(**tcp**)、ユーザ データグラム プロトコル(**udp**)

 $\mathscr{P}$ 

(注) ICMP エコー応答はフィルタリングできません。他の ICMP コードまたはタイプは、すべて フィルタリングできます。

各プロトコルのキーワードの詳細については、次のコマンド リファレンスを参照してください。

- **•** 『*Cisco IOS IP Command Reference, Volume 1 of 3: Addressing and Services, Release 12.2*』
- **•** 『*Cisco IOS IP Command Reference, Volume 2 of 3: Routing Protocols, Release 12.2*』
- **•** 『*Cisco IOS IP Command Reference, Volume 3 of 3: Multicast, Release 12.2*』

これらのマニュアルは、Cisco.com ページの [Documentation] > [Cisco IOS Software] > [12.2 Mainline] > [Command References] から入手できます。

 $\label{eq:1} \pmb{\mathscr{P}}$ 

(注) このスイッチは、ダイナミックまたはリフレクシブ アクセス リストをサポートしていません。また、 タイプ オブ サービス (ToS) の minimize-monetary-cost ビットに基づくフィルタリングもサポートし ていません。

サポートされているパラメータのカテゴリは、TCP、UDP、ICMP、IGMP、その他の IP です。 拡張 ACL を作成するには、特権 EXEC モードで次の手順を実行します。

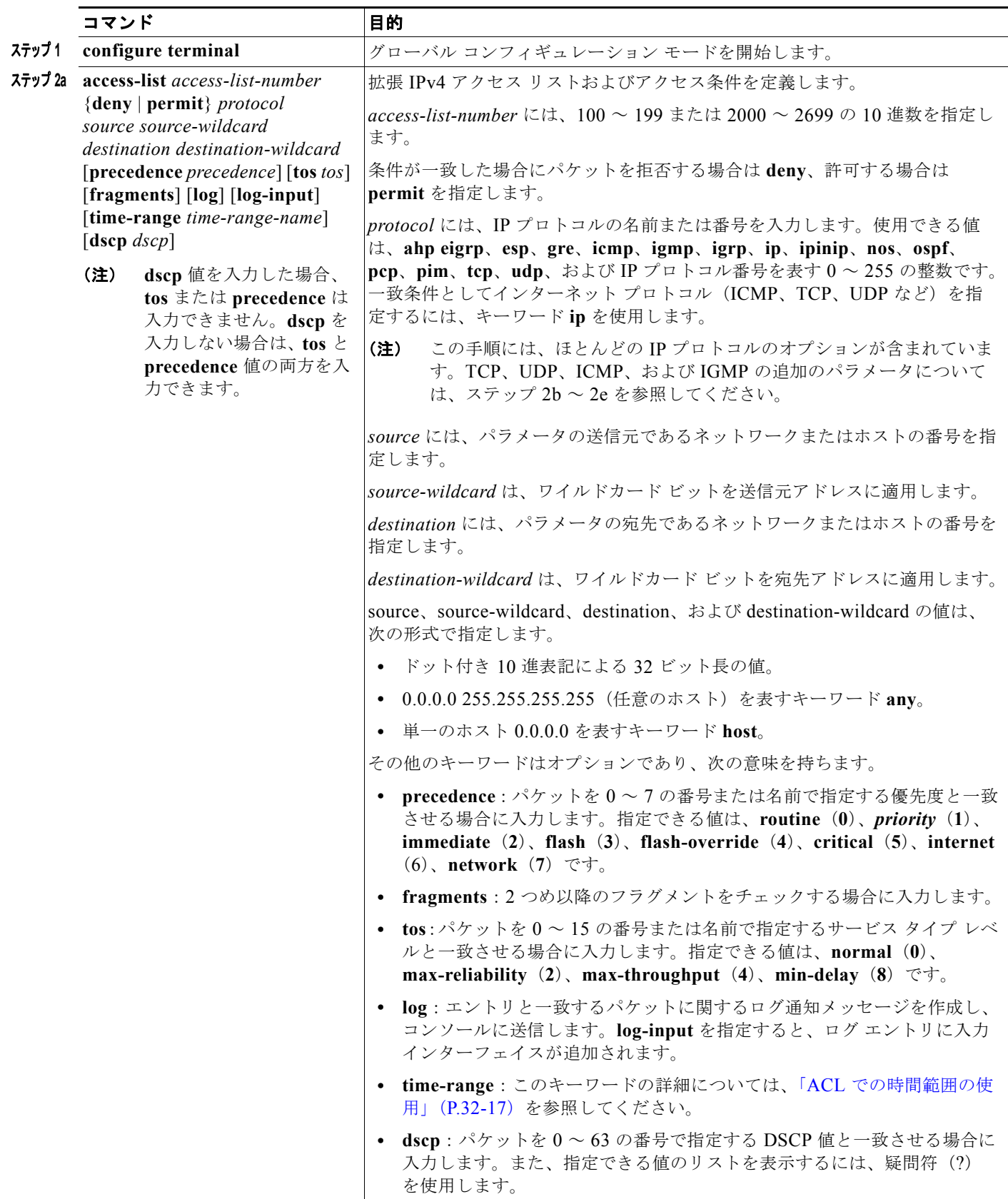

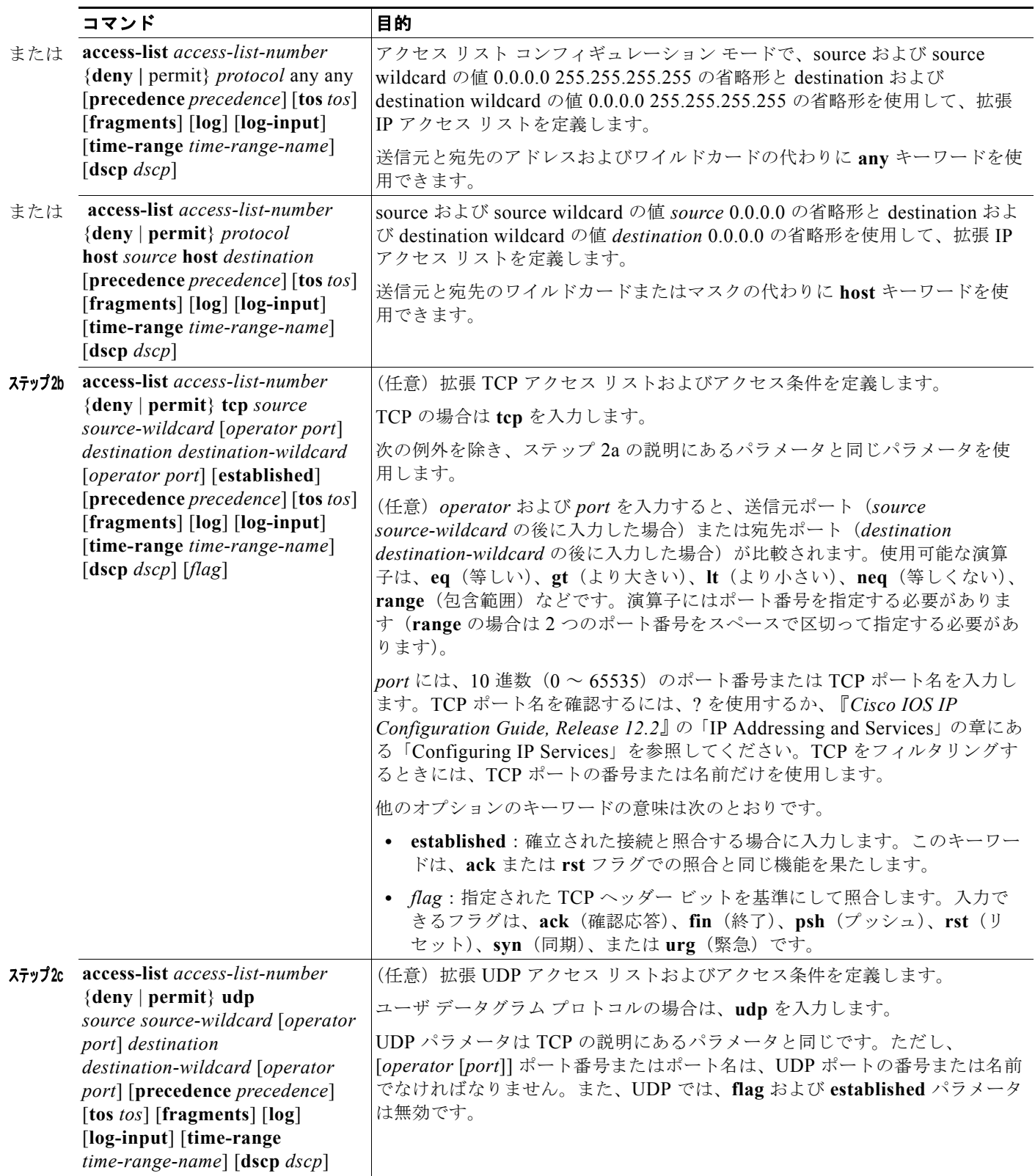

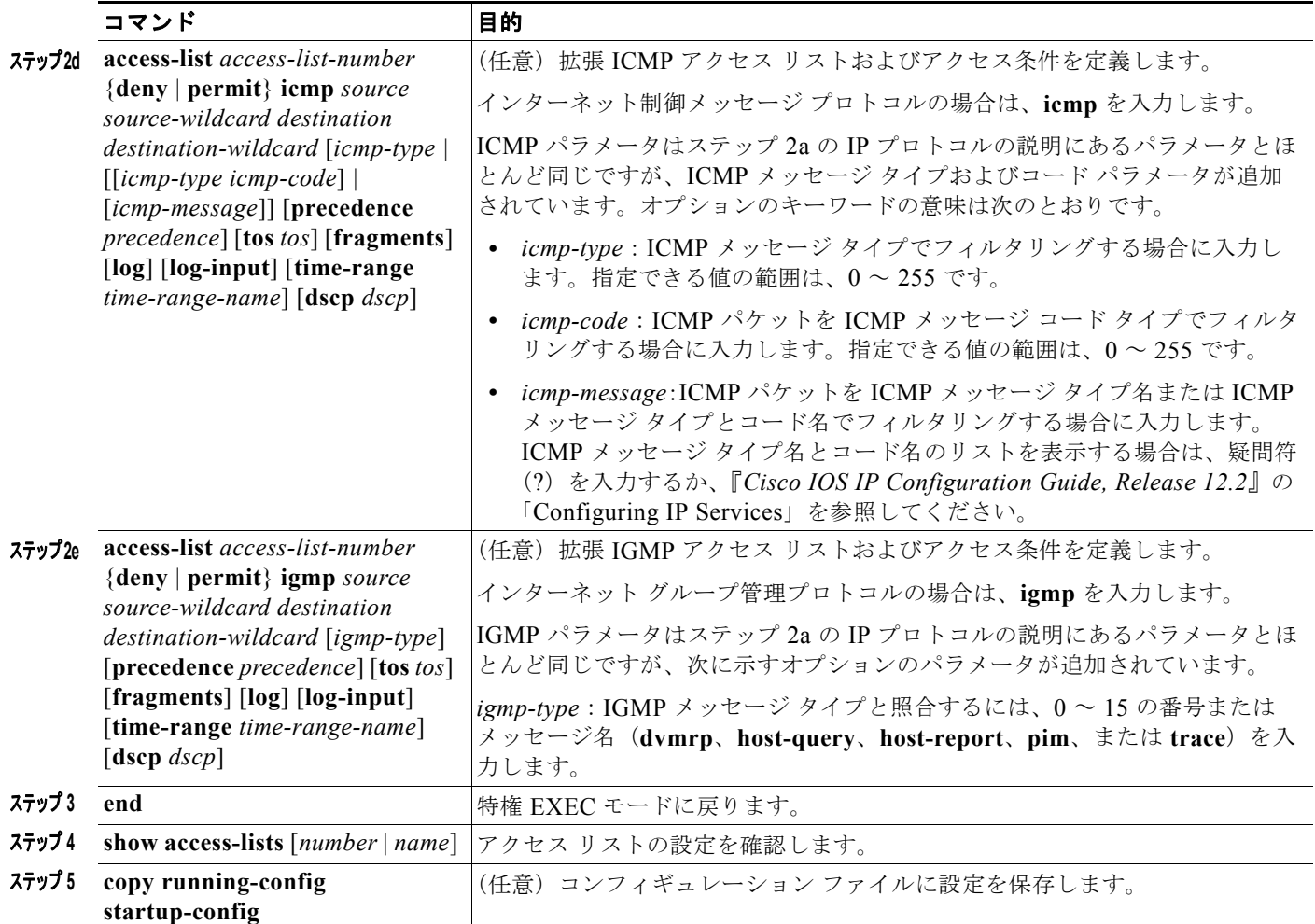

アクセス リスト全体を削除するには、**no access-list** *access-list-number* グローバル コンフィギュレー ション コマンドを使用します。番号付きアクセス リストから個々の ACE は削除できません。

次に、ネットワーク 171.69.198.0 のすべてのホストからネットワーク 172.20.52.0 のすべてのホストへ の Telnet アクセスを拒否し、他のすべてのアクセスを許可する拡張アクセス リストを作成し、表示す る例を示します (**eq** キーワードを宛先アドレスの後に指定すると、Telnet に対応する TCP 宛先ポート 番号がチェックされます)。

Switch(config)# **access-list 102 deny tcp 171.69.198.0 0.0.0.255 172.20.52.0 0.0.0.255 eq telnet** Switch(config)# **access-list 102 permit tcp any any**  Switch(config)# **end**  Switch# **show access-lists**

```
Extended IP access list 102
```
10 deny tcp 171.69.198.0 0.0.0.255 172.20.52.0 0.0.0.255 eq telnet

20 permit tcp any any

ACL の作成後に(端末からの入力などによって)追加したエントリは、リストの末尾に追加されます。 番号付きアクセス リストの特定の場所にはアクセス リスト エントリを追加または削除できません。

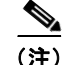

(注) ACL を作成するときには、アクセス リストの末尾にデフォルトで暗黙的な deny ステートメントが追 加され、ACL の終わりに到達するまで一致する条件が見つからなかったすべてのパケットに適用され ることに注意してください。

作成した番号制拡張 ACL は、端末回線([「端末回線への](#page-18-0) IPv4 ACL の適用」(P.32-19)を参照)、イン ターフェイス([「インターフェイスへの](#page-19-0) IPv4 ACL の適用」(P.32-20)を参照)、または VLAN (「VLAN [マップの設定」\(](#page-28-0)P.32-29)を参照)に適用できます。

### <span id="page-14-0"></span>**ACL** 内の **ACE** の並べ替え

Cisco IOS Release 12.2(18) SE 以降では、新しい ACL を作成すると、アクセス リストのエントリの シーケンス番号が自動的に生成されます。**ip access-list resequence** グローバル コンフィギュレーショ ン コマンドを使用して、ACL のシーケンス番号を編集したり、ACE の適用順序を変更したりできま す。たとえば、ACL に新しい ACE を追加すると、その ACE はリストの末尾に配置されます。この場 合、シーケンス番号を変更することで、ACE を ACL 内の別の位置に移動できます。

**ip access-list resequence** コマンドの詳細については、次の URL にアクセスしてください。

[http://preview.cisco.com/en/US/products/sw/iosswrel/ps1838/products\\_feature\\_guide09186a0080134a](http://preview.cisco.com/en/US/products/sw/iosswrel/ps1838/products_feature_guide09186a0080134a60.html) 60.html

#### <span id="page-14-1"></span>名前付き標準 **ACL** および名前付き拡張 **ACL** の作成

IPv4 ACL を識別する手段として、番号ではなく英数字のストリング(名前)を使用できます。名前付 き ACL を使用すると、ルータ上で番号付きアクセス リストの場合より多くの IPv4 アクセス リストを 設定できます。アクセス リストの識別手段として名前を使用する場合のモードとコマンド構文は、番 号を使用する場合とは多少異なります。ただし、IP アクセス リストを使用するすべてのコマンドを名 前付きアクセス リストで使用できるわけではありません。

(注) 標準 ACL または拡張 ACL に指定する名前は、アクセス リスト番号のサポートされる範囲内の番号に することもできます。標準 IP ACL の名前は 1 ~ 99 で、拡張 IP ACL の名前は 100 ~ 199 です。番号 付きリストの代わりに名前付き ACL を使用することには、エントリを個別に削除できるという利点が あります。

名前付き ACL を設定するときには、次の注意事項および制限事項に留意してください。

- **•** 番号付き ACL で使用できるすべてのコマンドが名前付き ACL でも使用できるわけではありませ ん。インターフェイスのパケット フィルタおよびルート フィルタ用の ACL では、名前を使用でき ます。また、VLAN マップでも名前を指定できます。
- **•** 標準 ACL と拡張 ACL に同じ名前は使用できません。
- **•** 「標準 [IPv4 ACL](#page-6-0) および拡張 IPv4 ACL の作成」(P.32-7)で説明したとおり、番号付き ACL も使 用できます。
- **•** VLAN マップには、標準 ACL および拡張 ACL(名前付きまたは番号制)を使用できます。

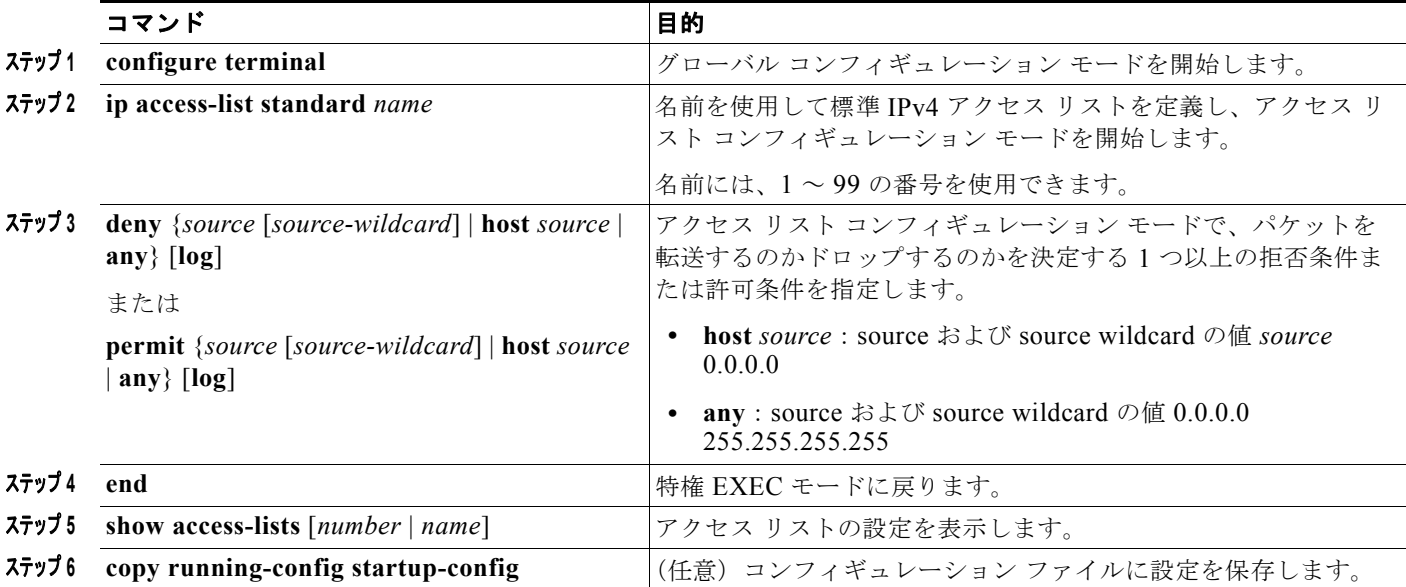

名前を使用して標準 ACL を作成するには、特権 EXEC モードで次の手順を実行します。

名前付き標準 ACL を削除するには、**no ip access-list standard** *name* グローバル コンフィギュレー ション コマンドを使用します。

名前を使用して拡張範囲 ACL を作成するには、特権 EXEC モードで次の手順を実行します。

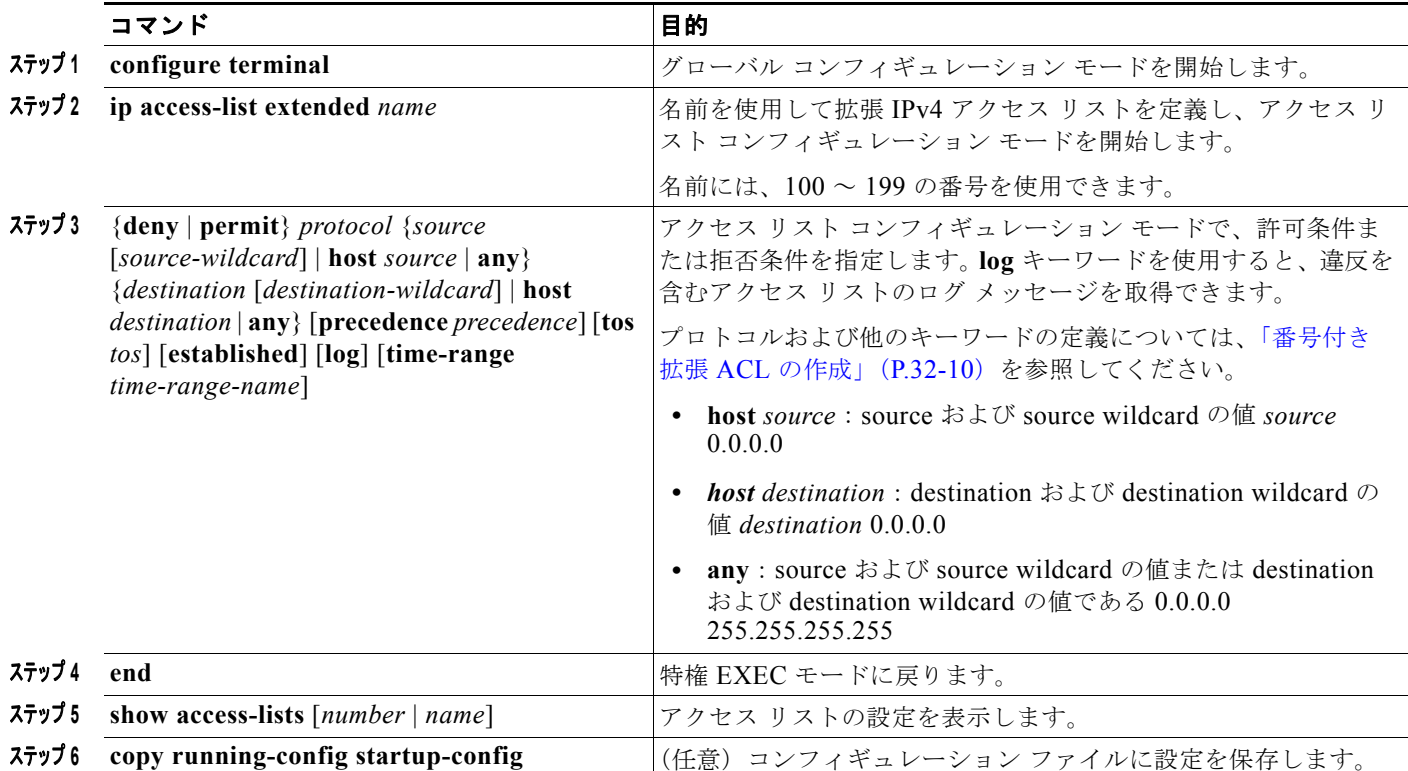

名前付き標準 ACL を削除するには、**no ip access-list extended** *name* グローバル コンフィギュレー ション コマンドを使用します。

標準 ACL または拡張 ACL を作成するときには、ACL の末尾にデフォルトで暗黙的な deny ステート メントが追加され、ACL の終わりに到達するまで一致する条件が見つからなかったすべてのパケット に適用されることに注意してください。標準 ACL では、関連付けられた IP ホスト アドレス アクセス リストの指定からマスクを省略すると、0.0.0.0 がマスクと見なされます。

ACL の作成後に追加したエントリは、リストの末尾に追加されます。ACL エントリを特定の ACL に 選択的に追加できません。ただし、**no permit** および **no deny** アクセス リスト コンフィギュレーショ ン モード コマンドを使用すると、名前付き ACL からエントリを削除できます。次に、名前付きアク セス リスト *border-list* から ACE を個別に削除する例を示します。

```
Switch(config)# ip access-list extended border-list
Switch(config-ext-nacl)# no permit ip host 10.1.1.3 any
```
番号付き ACL ではなく名前付き ACL を使用する理由の 1 つとして、名前付き ACL では行を選択して 削除できることがあります。

作成した名前付き ACL は、インターフェイス([「インターフェイスへの](#page-19-0) IPv4 ACL の適用」(P.32-20) を参照)または VLAN (「VLAN [マップの設定」\(](#page-28-0)P.32-29)を参照)に適用できます。

#### <span id="page-16-0"></span>**ACL** での時間範囲の使用

**time-range** グローバル コンフィギュレーション コマンドを使用することによって、時刻および曜日に 基づいて拡張 ACL を選択的に適用できます。まず、時間範囲の名前を定義し、その時間範囲内の時刻 および日付または曜日を設定します。次に、ACL を適用してアクセス リストに制限を設定するときに 時間範囲を入力します。時間範囲を使用すると、ACL の許可ステートメントまたは拒否ステートメン トの有効期間(指定期間内や指定曜日など)を定義できます。**time-range** キーワードおよび引数につ いては、「標準 [IPv4 ACL](#page-6-0) および拡張 IPv4 ACL の作成」 (P.32-7) および [「名前付き標準](#page-14-1) ACL および [名前付き拡張](#page-14-1) ACL の作成」 (P.32-15) にある名前付きおよび番号付き拡張 ACL の作成に関する表を 参照してください。

時間範囲を使用する利点の一部を次に示します。

- **•** アプリケーションなどのリソース(IP アドレスとマスクのペア、およびポート番号で識別)への ユーザ アクセスをより厳密に許可または拒否できます。
- **•** ログ メッセージを制御できます。ACL エントリを使用して特定の時刻に関してのみトラフィック をロギングできるため、ピーク時間に生成される多数のログを分析しなくても、簡単にアクセスを 拒否できます。

時間ベースのアクセス リストを使用すると、CPU に負荷が生じます。これは、アクセス リストの新し い設定を他の機能や TCAM にロードされた結合済みの設定とマージする必要があるためです。そのた め、複数のアクセス リストが短期間に連続して(互いに数分以内に)有効となるような設定とならな いように注意する必要があります。

(注) 時間範囲は、スイッチのシステム クロックに基づきます。したがって、信頼できるクロック ソースが 必要です。ネットワーク タイム プロトコル(NTP)を使用してスイッチ クロックを同期させることを 推奨します。詳細については、「システム日時の管理」(P.6-1)を参照してください。

ACL の時間範囲パラメータを設定するには、特権 EXEC モードで次の手順を実行します。

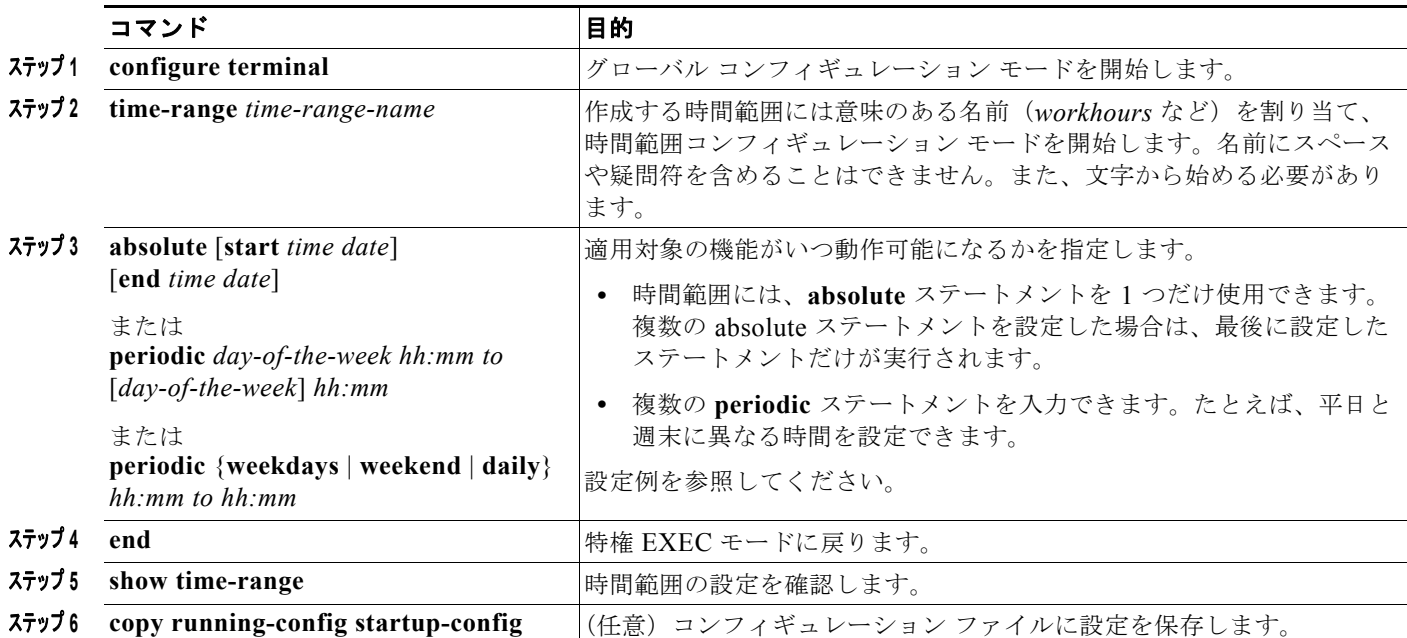

複数の項目をそれぞれ異なる時間に有効にする場合は、上記の手順を繰り返してください。

設定した時間範囲の制限を削除するには、**no time-range** *time-range-name* グローバル コンフィギュ レーション コマンドを使用します。

次に、*workhours*(営業時間)の時間範囲および会社の休日(2006 年 1 月 1 日)を設定し、設定を確 認する例を示します。

```
Switch(config)# time-range workhours
Switch(config-time-range)# periodic weekdays 8:00 to 12:00
Switch(config-time-range)# periodic weekdays 13:00 to 17:00
Switch(config-time-range)# exit
Switch(config)# time-range new year day 2006
Switch(config-time-range)# absolute start 00:00 1 Jan 2006 end 23:59 1 Jan 2006
Switch(config-time-range)# end
Switch# show time-range
time-range entry: new_year_day_2003 (inactive)
    absolute start 00:00 01 January 2006 end 23:59 01 January 2006
time-range entry: workhours (inactive)
    periodic weekdays 8:00 to 12:00
    periodic weekdays 13:00 to 17:00
```
時間範囲を適用するには、時間範囲を実装できる拡張 ACL 内に時間範囲名を入力します。次に、拡張 アクセス リスト 188 を作成して確認する例を示します。このアクセス リストでは、定義された休業時 間中はすべての送信元からすべての宛先への TCP トラフィックを拒否し、営業時間中はすべての TCP トラフィックを許可します。

```
Switch(config)# access-list 188 deny tcp any any time-range new year day 2006
Switch(config)# access-list 188 permit tcp any any time-range workhours
Switch(config)# end
Switch# show access-lists
Extended IP access list 188
    10 deny tcp any any time-range new_year_day_2006 (inactive)
```
20 permit tcp any any time-range workhours (inactive)

次に、名前付き ACL を使用して同じトラフィックを許可および拒否する例を示します。

```
Switch(config)# ip access-list extended deny access
Switch(config-ext-nacl)# deny tcp any any time-range new year day 2006
Switch(config-ext-nacl)# exit
Switch(config)# ip access-list extended may_access
Switch(config-ext-nacl)# permit tcp any any time-range workhours
Switch(config-ext-nacl)# end
Switch# show ip access-lists
Extended IP access list lpip default
    10 permit ip any any
Extended IP access list deny_access
    10 deny tcp any any time-range new_year_day_2006 (inactive)
Extended IP access list may_access
    10 permit tcp any any time-range workhours (inactive)
```
#### <span id="page-18-1"></span>**ACL** へのコメントの挿入

**remark** キーワードを使用すると、任意の IP 標準または拡張 ACL にエントリに関するコメント(注 釈)を追加できます。コメントを使用すると、ACL の理解とスキャンが容易になります。1 つのコメ ント行の最大長は 100 文字です。

コメントは、permit ステートメントまたは deny ステートメントの前後どちらにでも配置できます。コ メントがどの permit ステートメントまたは deny ステートメントの説明であるのかが明確になるよう に、コメントの位置に関して一貫性を保つ必要があります。たとえば、あるコメントは対応する permit または deny ステートメントの前にあり、他のコメントは対応するステートメントの後ろにある と、混乱を招きます。

番号付き IP 標準または拡張 ACL にコメントを挿入するには、**access-list** *access-list number* **remark**  *remark* グローバル コンフィギュレーション コマンドを使用します。コメントを削除するには、このコ マンドの **no** 形式を使用します。

次の例では、Jones のワークステーションにはアクセスを許可し、Smith のワークステーションにはア クセスを許可しません。

Switch(config)# **access-list 1 remark Permit only Jones workstation through** Switch(config)# **access-list 1 permit 171.69.2.88** Switch(config)# **access-list 1 remark Do not allow Smith through** Switch(config)# **access-list 1 deny 171.69.3.13**

名前付き IP ACL のエントリには、**remark** アクセス リスト コンフィギュレーション コマンドを使用 します。コメントを削除するには、このコマンドの **no** 形式を使用します。

次の例では、Jones のサブネットには発信 Telnet の使用が許可されません。

Switch(config)# **ip access-list extended telnetting** Switch(config-ext-nacl)# **remark Do not allow Jones subnet to telnet out** Switch(config-ext-nacl)# **deny tcp host 171.69.2.88 any eq telnet**

# <span id="page-18-0"></span>端末回線への **IPv4 ACL** の適用

番号付き ACL を使用して、1 つまたは複数の端末回線へのアクセスを制御できます。端末回線には名 前付き ACL を適用できません。すべての仮想端末回線にユーザが接続する可能性があるため、すべて に同じ制限を設定する必要があります。

ACL をインターフェイスに適用する手順については[、「インターフェイスへの](#page-19-0) IPv4 ACL の適用」 ([P.32-20](#page-19-0))を参照してください。VLAN への ACL の適用については、「VLAN [マップの設定」](#page-28-0) ([P.32-29](#page-28-0))を参照してください。

仮想端末回線と ACL に指定されたアドレス間の着信接続および発信接続を制限するには、特権 EXEC モードで次の手順を実行します。

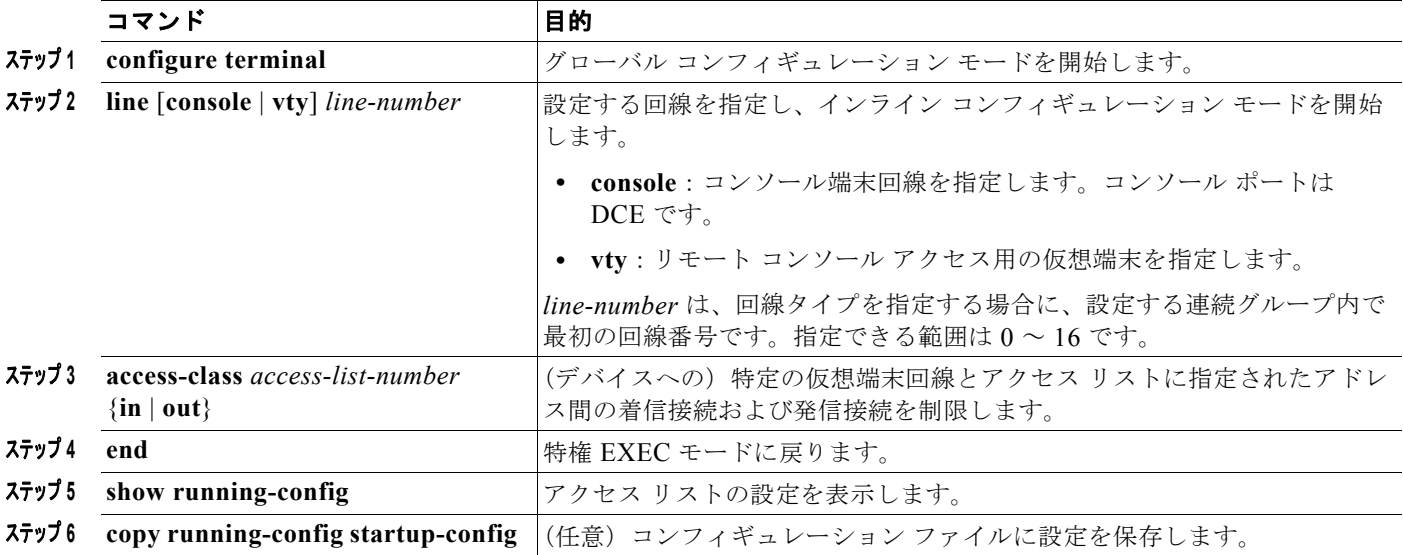

端末回線から ACL を削除するには、**no access-class** *access-list-number* {**in** | **out**} ライン コンフィギュ レーション コマンドを使用します。

# <span id="page-19-0"></span>インターフェイスへの **IPv4 ACL** の適用

ここでは、IPv4 ACL をネットワーク インターフェイスへ適用する方法について説明します。次の注意 事項に留意してください。

- **•** ACL は着信レイヤ 2 インターフェイスにだけ適用してください。レイヤ 3 インターフェイスの場 合は、ACL を着信または発信のいずれかの方向に適用します。
- **•** インターフェイスへのアクセスを制御する場合、名前付き ACL または番号付き ACL を使用でき ます。
- **•** VLAN に属しているレイヤ 2 インターフェイスに ACL を適用した場合、レイヤ 2(ポート)ACL は VLAN インターフェイスに適用された入力方向のレイヤ 3 ACL、または VLAN に適用された VLAN マップよりも優先します。レイヤ 2 ポートで受信する着信パケットは、常にポート ACL で フィルタリングされます。
- **•** レイヤ 3 インターフェイスに ACL が適用され、スイッチ上でルーティングがイネーブルになって いない場合は、SNMP、Telnet、Web トラフィックなど、CPU で処理されるパケットだけがフィ ルタリングされます。レイヤ 2 インターフェイスに ACL を適用する場合、ルーティングをイネー ブルにする必要はありません。
- **•** プライベート VLAN が設定されている場合、プライマリ VLAN SVI にだけルータ ACL を適用で きます。ACL はプライマリおよびセカンダリ VLAN のレイヤ 3 トラフィックに適用されます。

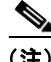

(注) パケットがアクセス グループによって拒否された場合、デフォルトでは、ルータは ICMP 到達不能 メッセージを送信します。アクセスグループによって拒否されたこれらのパケットはハードウェアでド ロップされず、スイッチの CPU にブリッジングされて、ICMP 到達不能メッセージを生成します。

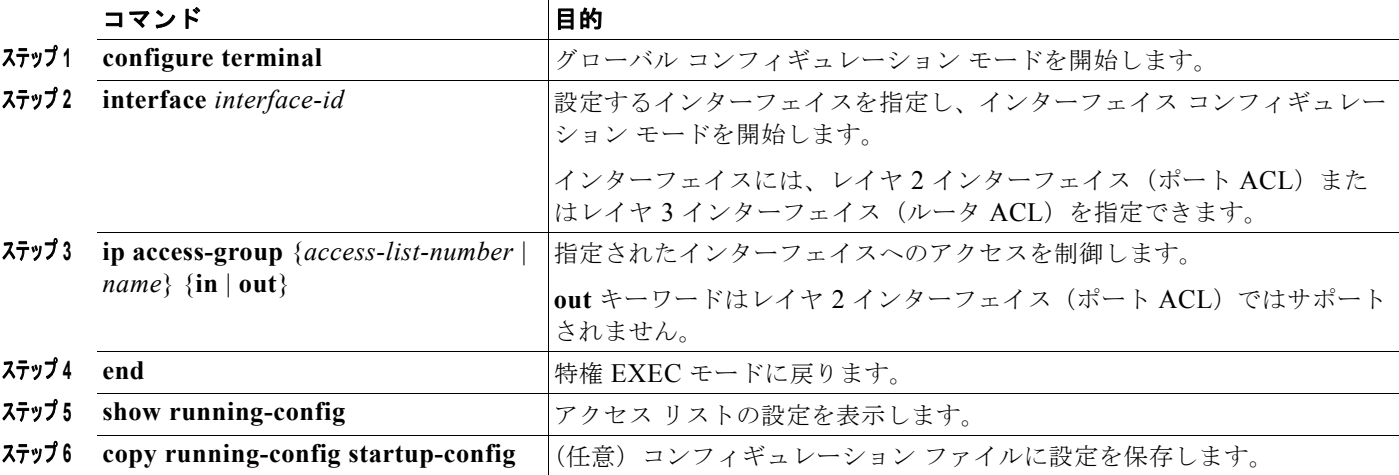

インターフェイスへのアクセスを制御するには、特権 EXEC モードで次の手順を実行します。

指定されたアクセス グループを削除するには、**no ip access-group** {*access-list-number* | *name*} {**in** | **out**} インターフェイス コンフィギュレーション コマンドを使用します。

次に、ポートにアクセス リスト 2 を適用して、ポートに着信するパケットをフィルタリングする例を 示します。

Switch(config)# **interface gigabitethernet0/1** Router(config-if)# **ip access-group 2 in**

(注) **ip access-group** インターフェイス コンフィギュレーション コマンドをレイヤ 3 インターフェイス (SVI、レイヤ 3 EtherChannel、またはルーテッド ポート)に適用するには、そのインターフェイスに IP アドレスが設定されている必要があります。レイヤ 3 アクセス グループは、CPU のレイヤ 3 プロセ スによってルーティングまたは受信されるパケットをフィルタリングします。このグループは、VLAN 内でブリッジングされるパケットに影響を与えません。

着信 ACL の場合、スイッチはパケットの受信後に ACL とパケットを照合します。ACL がパケットを 許可する場合、スイッチはパケットの処理を継続します。ACL がパケットを拒否する場合、スイッチ はパケットを廃棄します。

発信 ACL の場合、パケットを受信し制御対象インターフェイスにルーティングしたあと、スイッチは パケットを ACL と照合します。ACL がパケットを許可した場合は、スイッチはパケットを送信しま す。ACL がパケットを拒否する場合、スイッチはパケットを廃棄します。

デフォルトでは、パケットが廃棄された場合は、その原因が入力インターフェイスの ACL または発信 インターフェイスの ACL のいずれであっても、常に入力インターフェイスから ICMP 到達不能メッ セージが送信されます。ICMP 到達不能メッセージは通常、入力インターフェイス 1 つにつき、0.5 秒 ごとに 1 つだけ生成されます。ただし、この設定は **ip icmp rate-limit unreachable** グローバル コン フィギュレーション コマンドを使用して変更できます。

未定義の ACL をインターフェイスに適用すると、スイッチは ACL がインターフェイスに適用されて いないと判断し、すべてのパケットを許可します。ネットワーク セキュリティのために未定義の ACL を使用する場合は、このような結果が生じることに注意してください。

# <span id="page-21-0"></span>ハードウェアおよびソフトウェアによる **IP ACL** の処理

ACL の処理は主にハードウェアで実行されますが、トラフィック フローの中には CPU に転送してソ フトウェア処理を行う必要があるものもあります。ハードウェアで ACL の設定を保存する領域が不足 すると、パケットは転送のために CPU に送られます。ソフトウェア転送トラフィックの転送レート は、ハードウェア転送トラフィックより大幅に低くなります。

(注) スイッチのリソース不足が原因でハードウェアに ACL を設定できない場合、影響を受ける(ソフト ウェアで転送される)のは、スイッチに着信した該当 VLAN 内のトラフィックだけです。パケットの ソフトウェア転送が発生すると、消費される CPU サイクル数に応じて、スイッチのパフォーマンスが 低下することがあります。

ルータ ACL の場合は、次の場合にパケットが CPU に送信されることがあります。

- **• log** キーワードを使用する。
- **•** ICMP 到達不能メッセージを生成する。

トラフィック フローのロギングと転送の両方を行う場合、転送はハードウェアで処理されますが、ロ ギングはソフトウェアで処理する必要があります。ハードウェアとソフトウェアではパケット処理能力 が異なるため、ロギング中であるすべてのフロー(許可フローと拒否フロー)の合計帯域幅が非常に大 きい場合は、転送されたパケットの一部をロギングできません。

ルータ ACL の設定をハードウェアに適用できない場合、VLAN に着信したルーティング対象パケット はソフトウェアでルーティングされますが、ブリッジングはハードウェアで行われます。ACL により 多数のパケットが CPU に送信されると、スイッチのパフォーマンスが低下する可能性があります。

**show ip access-lists** 特権 EXEC コマンドを入力した場合、表示される一致カウントには、ハードウェ アでアクセスが制御されるパケットは含まれません。スイッチドおよびルーテッド パケットに関する ハードウェアの ACL の基本的な統計情報を取得する場合は、**show access-lists hardware counters** 特 権 EXEC コマンドを使用します。

ルータ ACL の機能は、次のとおりです。

- **•** 標準 ACL および拡張 ACL(入力および出力)の許可アクションや拒否アクションをハードウェア で制御し、アクセス コントロールのセキュリティを強化します。
- **• ip unreachables** がディセーブルの場合、*log* を指定しないと、セキュリティ ACL の拒否ステート メントと一致するフローがハードウェアによってドロップされます。許可ステートメントと一致す るフローは、ハードウェアでスイッチングされます。
- **•** ルータ ACL の ACE に **log** キーワードを追加すると、パケットのコピーが CPU に送信され、ロギ ングだけが行われます。ACE が許可ステートメントの場合も、パケットはハードウェアでスイッ チングおよびルーティングされます。

# <span id="page-21-1"></span>**IPv4 ACL** の設定例

ここでは、IPv4 ACL を設定および適用する例を示します。ACL のコンパイルに関する詳細について は、『*Cisco IOS Security Configuration Guide, Release 12.2*』および『*Cisco IOS IP Configuration Guide, Release 12.2*』の「IP Addressing and Services」の章にある「Configuring IP Services」を参照 してください。

図 [32-3](#page-22-0) に、小規模ネットワークが構築されたオフィス環境を示します。ルーテッド ポート 2 に接続さ れたサーバ A には、すべての従業員がアクセスできる収益などの情報が格納されています。ルーテッ ド ポート 1 に接続されたサーバ B には、機密扱いの給与支払いデータが格納されています。サーバ A にはすべてのユーザがアクセスできますが、サーバ B にアクセスできるユーザは制限されています。

ルータ ACL を使用して上記のように設定するには、次のいずれかの方法を使用します。

- **•** 標準 ACL を作成し、ポート 1 からサーバに着信するトラフィックをフィルタリングします。
- **•** 拡張 ACL を作成し、サーバからポート 1 に着信するトラフィックをフィルタリングします。

```
図 32-3 ルータ ACL によるトラフィックの制御
```
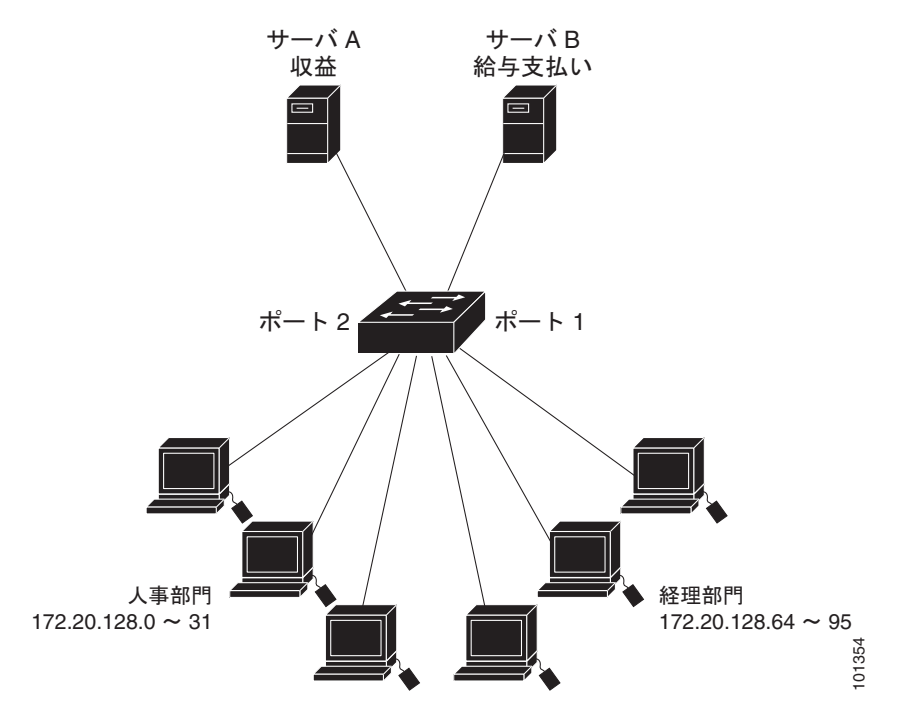

次に、標準 ACL を使用してポートからサーバ B に着信するトラフィックをフィルタリングし、経理部 の送信元アドレス 172.20.128.64 ~ 172.20.128.95 から送信されるトラフィックだけを許可する例を示 します。この ACL は、指定された送信元アドレスを持つルーテッド ポート 1 から送信されるトラ フィックに適用されます。

```
Switch(config)# access-list 6 permit 172.20.128.64 0.0.0.31
Switch(config)# end
Switch# show access-lists
Standard IP access list 6
 permit 172.20.128.64, wildcard bits 0.0.0.31 
Switch(config)# interface gigabitethernet0/1
Switch(config-if)# ip access-group 6 out
```
次に、拡張 ACL を使用してサーバ B からポートに着信するトラフィックをフィルタリングし、任意の 送信元アドレス (この場合はサーバ B)から経理部の宛先アドレス 172.20.128.64 ~ 172.20.128.95 に 送信されるトラフィックだけを許可する例を示します。この ACL は、ルーテッド ポート 1 に着信する トラフィックに適用され、指定の宛先アドレスに送信されるトラフィックだけを許可します。拡張 ACL を使用する場合は、送信元および宛先情報の前に、プロトコル(IP)を入力する必要があります。

```
Switch(config)# access-list 106 permit ip any 172.20.128.64 0.0.0.31
Switch(config)# end
Switch# show access-lists
Extended IP access list 106
 permit ip any 172.20.128.64 0.0.0.31 
Switch(config)# interface gigabitethernet0/1
Switch(config-if)# ip access-group 106 in
```
### 番号付き **ACL** の有無

次の例のネットワーク 36.0.0.0 は、2番めのオクテットがサブネットを指定するクラス A ネットワーク です。つまり、サブネット マスクは 255.255.0.0 です。ネットワーク アドレス 36.0.0.0 の 3 番めおよ び 4 番めのオクテットは、特定のホストを指定します。アクセス リスト 2 を使用して、サブネット 48 のアドレスを 1 つ許可し、同じサブネットの他のアドレスはすべて拒否します。このアクセス リスト の最終行は、ネットワーク 36.0.0.0 の他のすべてのサブネット上のアドレスが許可されることを示し ます。この ACL は、ポートに着信するパケットに適用されます。

Switch(config)# **access-list 2 permit 36.48.0.3** Switch(config)# **access-list 2 deny 36.48.0.0 0.0.255.255**  Switch(config)# **access-list 2 permit 36.0.0.0 0.255.255.255**  Switch(config)# **interface gigabitethernet0/1** Switch(config-if)# **ip access-group 2 in**

### 拡張 **ACL** の有無

次の例の先頭行は、1023 よりも大きい宛先ポートへの着信 TCP 接続を許可します。2 番めの行は、ホ スト 128.88.1.2 の SMTP ポートへの着信 TCP 接続を許可します。3 番めの行は、エラー フィードバッ ク用の着信 ICMP メッセージを許可します。

Switch(config)# **access-list 102 permit tcp any 128.88.0.0 0.0.255.255 gt 1023** Switch(config)# **access-list 102 permit tcp any host 128.88.1.2 eq 25** Switch(config)# **access-list 102 permit icmp any any** Switch(config)# **interface gigabitethernet0/1** Switch(config-if)# **ip access-group 102 in**

拡張 ACL を使用する別の例として、インターネットに接続されたネットワークがあり、ネットワーク 上の任意のホストが、インターネット上の任意のホストと TCP 接続を確立できるようにする場合を考 えます。ただし、IP ホストからは、専用メール ホストのメール (SMTP) ポートを除き、ネットワー ク上のホストと TCP 接続を確立できないようにします。

SMTP は、接続の一端では TCP ポート 25、もう一端ではランダムなポート番号を使用します。接続し ている間は、同じポート番号が使用されます。インターネットから着信するメール パケットの宛先 ポートは 25 です。発信パケットのポート番号は予約されています。安全なネットワーク システムでは 常にポート 25 でのメール接続が使用されているため、着信サービスと発信サービスを個別に制御でき ます。ACL は発信インターフェイスの入力 ACL および着信インターフェイスの出力 ACL として設定 される必要があります。

次の例では、ネットワークはアドレスが 128.88.0.0 のクラス B ネットワークで、メール ホストのアド レスは 128.88.1.2 です。**established** キーワードは、確立された接続を表示する TCP 専用のキーワード です。TCP データグラムに ACK または RST ビットが設定され、パケットが既存の接続に属している ことが判明すると、一致と見なされます。ギガビット イーサネット インターフェイス 1 は、ルータを インターネットに接続するインターフェイスです。

Switch(config)# **access-list 102 permit tcp any 128.88.0.0 0.0.255.255 established** Switch(config)# **access-list 102 permit tcp any host 128.88.1.2 eq 25** Switch(config)# **interface gigabitethernet0/1** Switch(config-if)# **ip access-group 102 in**

### 名前付き **ACL** の有無

次に、*internet\_filter* という名前の標準 ACL および *marketing\_group* という名前の拡張 ACL を作成す る例を示します。*Internet\_filter* ACL は、送信元アドレス 1.2.3.4 から送信されるすべてのトラフィッ クを許可します。

Switch(config)# ip access-list standard Internet filter Switch(config-ext-nacl)# **permit 1.2.3.4**

Switch(config-ext-nacl)# **exit**

*marketing\_group* ACL は、宛先アドレスとワイルドカードの値 171.69.0.0 0.0.255.255 への任意の TCP Telnet トラフィックを許可し、その他の TCP トラフィックを拒否します。ICMP トラフィックを 許可し、任意の送信元から、宛先ポートが 1024 より小さい 171.69.0.0 ~ 179.69.255.255 の宛先アド レスへ送信される UDP トラフィックを拒否します。それ以外のすべての IP トラフィックを拒否して、 結果を示すログが表示されます。

```
Switch(config)# ip access-list extended marketing group
Switch(config-ext-nacl)# permit tcp any 171.69.0.0 0.0.255.255 eq telnet
Switch(config-ext-nacl)# deny tcp any any
Switch(config-ext-nacl)# permit icmp any any
Switch(config-ext-nacl)# deny udp any 171.69.0.0 0.0.255.255 lt 1024
Switch(config-ext-nacl)# deny ip any any log
Switch(config-ext-nacl)# exit
```
internet\_filter ACL は発信トラフィックに適用され、*marketing\_group* ACL はレイヤ 3 ポートの着信ト ラフィックに適用されます。

Switch(config)# **interface gigabitethernet0/2** Switch(config-if)# **no switchport** Switch(config-if)# **ip address 2.0.5.1 255.255.255.0** Switch(config-if)# **ip access-group Internet\_filter out** Switch(config-if)# **ip access-group marketing\_group in**

### **IP ACL** に適用される時間範囲

次に、月曜日から金曜日の午前 8 時~午後 6 時(18 時)の間に IP の HTTP トラフィックを拒否する例 を示します。UDP トラフィックは、土曜日および日曜日の正午~午後 8 時 (20 時) の間だけ許可され ます。

```
Switch(config)# time-range no-http
Switch(config)# periodic weekdays 8:00 to 18:00
!
Switch(config)# time-range udp-yes
Switch(config)# periodic weekend 12:00 to 20:00
!
Switch(config)# ip access-list extended strict
Switch(config-ext-nacl)# deny tcp any any eq www time-range no-http
Switch(config-ext-nacl)# permit udp any any time-range udp-yes
!
Switch(config-ext-nacl)# exit
Switch(config)# interface gigabitethernet0/1
Switch(config-if)# ip access-group strict in
```
## コメント付きの **IP ACL** エントリ

次に示す番号付き ACL の例では、Jones が所有するワークステーションにはアクセスを許可し、Smith が所有するワークステーションにはアクセスを許可しません。

Switch(config)# **access-list 1 remark Permit only Jones workstation through** Switch(config)# **access-list 1 permit 171.69.2.88** Switch(config)# **access-list 1 remark Do not allow Smith workstation through** Switch(config)# **access-list 1 deny 171.69.3.13**

次に示す番号付き ACL の例では、Winter および Smith のワークステーションに Web 閲覧を許可しま せん。

Switch(config)# **access-list 100 remark Do not allow Winter to browse the web** Switch(config)# **access-list 100 deny host 171.69.3.85 any eq www** Switch(config)# **access-list 100 remark Do not allow Smith to browse the web**

Switch(config)# **access-list 100 deny host 171.69.3.13 any eq www**

次に示す名前付き ACL の例では、Jones のサブネットにアクセスを許可しません。

Switch(config)# **ip access-list standard prevention** Switch(config-std-nacl)# **remark Do not allow Jones subnet through** Switch(config-std-nacl)# **deny 171.69.0.0 0.0.255.255**

次に示す名前付き ACL の例では、Jones のサブネットに発信 Telnet の使用を許可しません。

Switch(config)# **ip access-list extended telnetting** Switch(config-ext-nacl)# **remark Do not allow Jones subnet to telnet out** Switch(config-ext-nacl)# **deny tcp 171.69.0.0 0.0.255.255 any eq telnet**

## **ACL** ロギング

ルータ ACL では、2 種類のロギングがサポートされています。**log** キーワードを指定すると、エントリ と一致するパケットに関するログ通知メッセージがコンソールに送信されます。**log-input** キーワード を指定すると、ログ エントリに入力インターフェイスが追加されます。

次の例では、名前付き標準アクセス リスト *stan1* は 10.1.1.0 0.0.0.255 からのトラフィックを拒否し、 その他のすべての送信元からのトラフィックを許可します。**log** キーワードも指定されています。

```
Switch(config)# ip access-list standard stan1
Switch(config-std-nacl)# deny 10.1.1.0 0.0.0.255 log
Switch(config-std-nacl)# permit any log
Switch(config-std-nacl)# exit
Switch(config)# interface gigabitethernet0/1
Switch(config-if)# ip access-group stan1 in
Switch(config-if)# end
Switch# show logging
Syslog logging: enabled (0 messages dropped, 0 flushes, 0 overruns)
    Console logging: level debugging, 37 messages logged
    Monitor logging: level debugging, 0 messages logged
    Buffer logging: level debugging, 37 messages logged
    File logging: disabled
    Trap logging: level debugging, 39 message lines logged
Log Buffer (4096 bytes):
00:00:48: NTP: authentication delay calculation problems
<output truncated>
00:09:34:%SEC-6-IPACCESSLOGS:list stan1 permitted 0.0.0.0 1 packet
00:09:59:%SEC-6-IPACCESSLOGS:list stan1 denied 10.1.1.15 1 packet
00:10:11:%SEC-6-IPACCESSLOGS:list stan1 permitted 0.0.0.0 1 packet
次に、名前付き拡張アクセス リスト ext1 によって、任意の送信元から 10.1.1.0 0.0.0.255 への ICMP パ
ケットを許可し、すべての UDP パケットを拒否する例を示します。
Switch(config)# ip access-list extended ext1
Switch(config-ext-nacl)# permit icmp any 10.1.1.0 0.0.0.255 log
Switch(config-ext-nacl)# deny udp any any log
```
Switch(config-if)# **ip access-group ext1 in**

Switch(config)# **interface gigabitethernet0/2**

Switch(config-std-nacl)# **exit**

次に、拡張 ACL のログの例を示します。

```
01:24:23:%SEC-6-IPACCESSLOGDP:list ext1 permitted icmp 10.1.1.15 -> 10.1.1.61 (0/0), 1 
packet
01:25:14:%SEC-6-IPACCESSLOGDP:list ext1 permitted icmp 10.1.1.15 -> 10.1.1.61 (0/0), 7 
packets
01:26:12:%SEC-6-IPACCESSLOGP:list ext1 denied udp 0.0.0.0(0) -> 255.255.255.255(0), 1 
packet
01:31:33:%SEC-6-IPACCESSLOGP:list ext1 denied udp 0.0.0.0(0) -> 255.255.255.255(0), 8 
packets
```
IP ACL のすべてのロギング エントリは %SEC-6-IPACCESSLOG で開始します。エントリの形式は、一致 した ACL やアクセス エントリの種類に応じて若干異なります。

次に、**log-input** キーワードを指定した場合の出力メッセージの例を示します。

00:04:21:%SEC-6-IPACCESSLOGDP:list inputlog permitted icmp 10.1.1.10 (Vlan1 0001.42ef.a400) -> 10.1.1.61 (0/0), 1 packet

**log** キーワードを指定した場合、同様のパケットに関するログ メッセージには入力インターフェイス情 報が含まれません。

00:05:47:%SEC-6-IPACCESSLOGDP:list inputlog permitted icmp 10.1.1.10 -> 10.1.1.61 (0/0), 1 packet

# <span id="page-26-0"></span>名前付き **MAC** 拡張 **ACL** の作成

VLAN またはレイヤ 2 インターフェイスで非 IPv4 トラフィックをフィルタリングするには、MAC ア ドレスおよび名前付き MAC 拡張 ACL を使用します。その手順は、他の名前付き拡張 ACL を設定す る場合と同様です。

(注) レイヤ 3 インターフェイスには、名前付き MAC 拡張 ACL を適用できません。

**mac access-list extended** コマンドでサポートされている非 IP プロトコルの詳細については、このリ リースのコマンド リファレンスを参照してください。

 $\mathscr{P}$ 

(注) **appletalk** は、コマンドラインのヘルプ ストリングに表示されますが、**deny** および **permit** MAC アク セス リスト コンフィギュレーション モード コマンドの一致条件としてサポートされていません。

名前付き MAC 拡張 ACL を作成するには、特権 EXEC モードで次の手順を実行します。

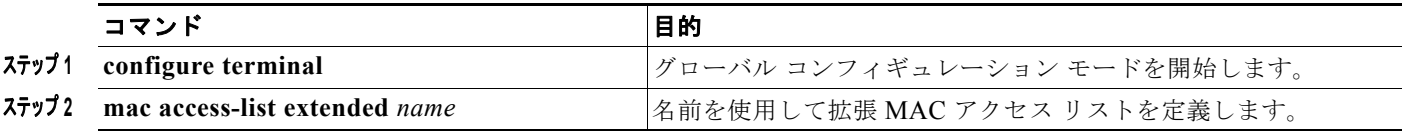

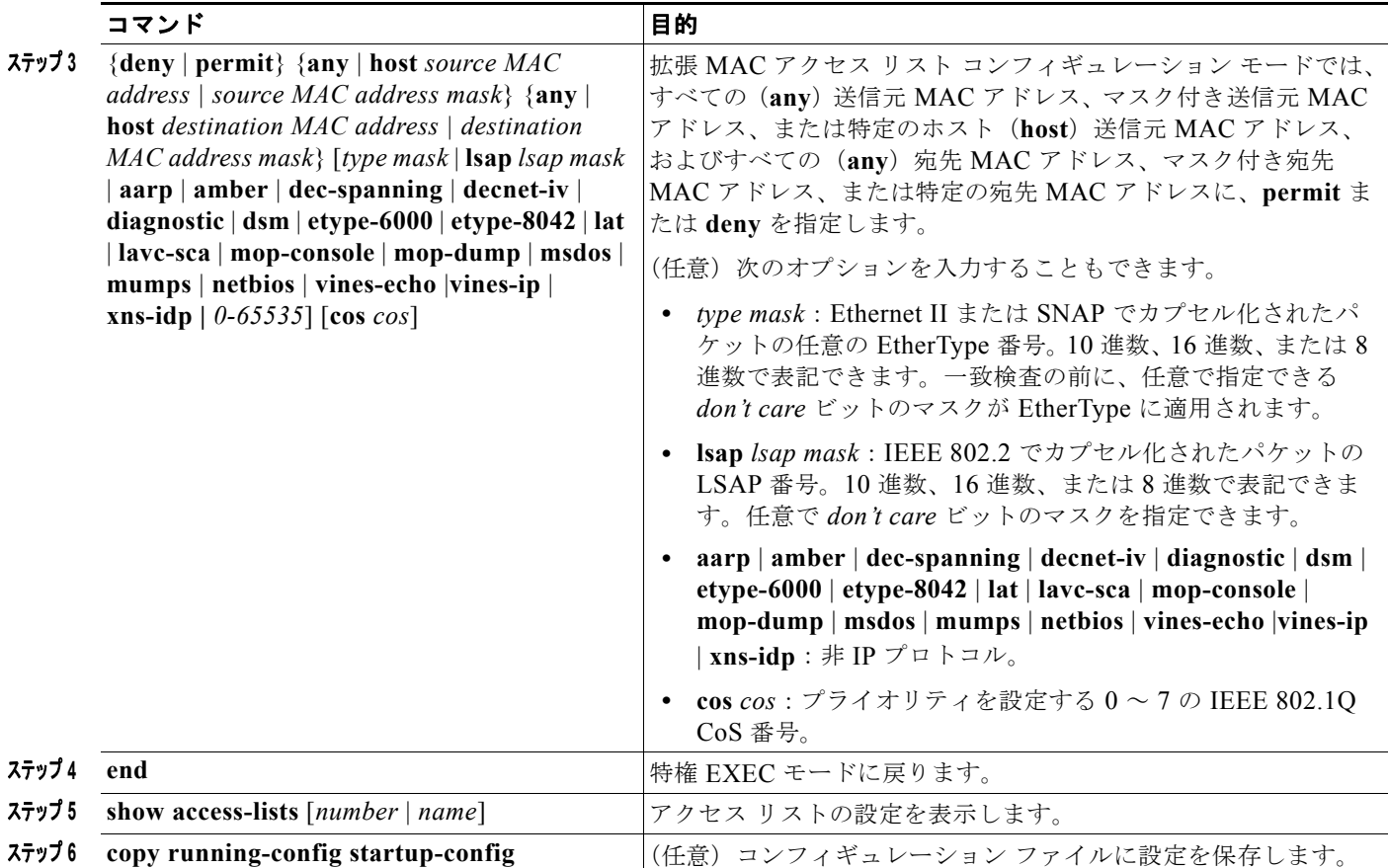

ACL 全体を削除するには、**no mac access-list extended** *name* グローバル コンフィギュレーション コ マンドを使用します。名前付き MAC 拡張 ACL から ACE を個別に削除することもできます。

次に、EtherType DECnet Phase IV トラフィックだけを拒否し、他のすべてのタイプのトラフィックを 許可するアクセス リスト *mac1* を作成および表示する例を示します。

```
Switch(config)# mac access-list extended mac1
Switch(config-ext-macl)# deny any any decnet-iv
Switch(config-ext-macl)# permit any any
Switch(config-ext-macl)# end
Switch # show access-lists
Extended MAC access list mac1
     10 deny any any decnet-iv 
     20 permit any any
```
# レイヤ **2** インターフェイスへの **MAC ACL** の適用

MAC ACL を作成し、それをレイヤ 2 インターフェイスに適用すると、そのインターフェイスに着信 する非 IP トラフィックをフィルタリングできます。MAC ACL を適用するときには、次の注意事項に 留意してください。

**•** VLAN に属しているレイヤ 2 インターフェイスに ACL を適用した場合、レイヤ 2(ポート)ACL は VLAN インターフェイスに適用された入力方向のレイヤ 3 ACL、または VLAN に適用された VLAN マップよりも優先します。レイヤ 2 ポートで受信する着信パケットは、常にポート ACL で フィルタリングされます。

- **•** 同じレイヤ 2 インターフェイスには、IP アクセス リストと MAC アクセス リストを 1 つずつしか 適用できません。IP アクセス リストは IP パケットだけをフィルタリングし、MAC アクセス リス トは非 IP パケットをフィルタリングします。
- **•** 1 つのレイヤ 2 インターフェイスに適用できる MAC アドレス リストは 1 つだけです。すでに MAC ACL が設定されているレイヤ 2 インターフェイスに MAC アクセス リストを適用すると、 設定済みの ACL が新しい ACL に置き換えられます。

レイヤ 2 インターフェイスへのアクセスを制御するために MAC アクセス リストを適用するには、特 権 EXEC モードで次の手順を実行します。

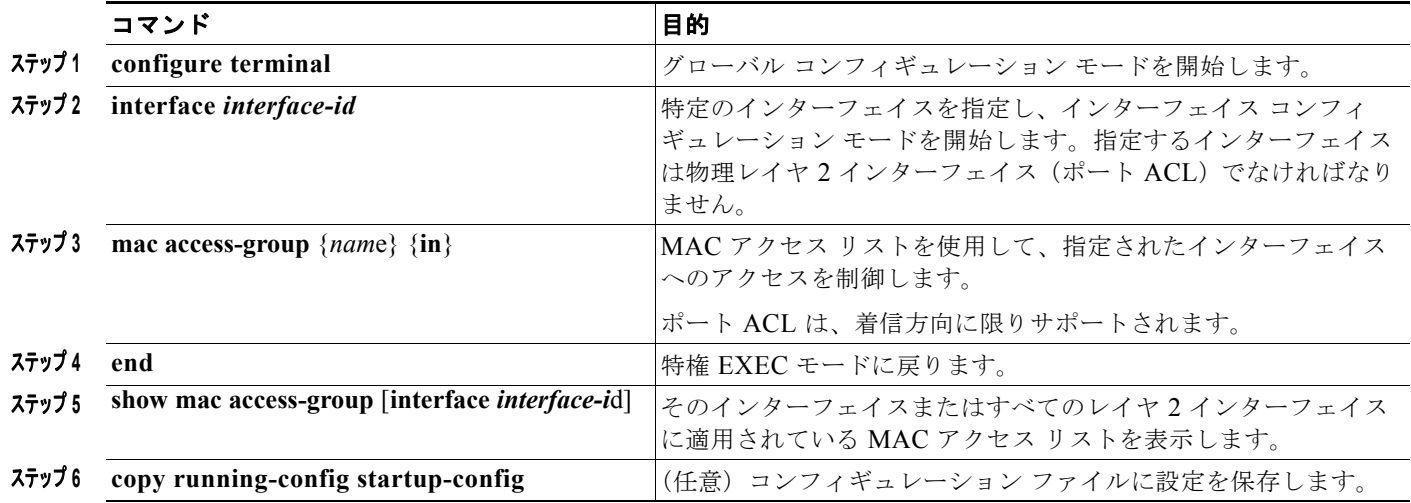

指定したアクセス グループを削除するには、**no mac access-group** {*nam*e} インターフェイス コンフィ ギュレーション コマンドを使用します。

次に、アクセス リスト *mac1* をポートに適用してポートに着信するパケットをフィルタリングする例を 示します。

```
Switch(config)# interface gigabitethernet0/2
Router(config-if)# mac access-group mac1 in
```
(注) **mac access-group** インターフェイス コンフィギュレーション コマンドは、物理レイヤ 2 インターフェ イスに適用された場合に限り有効となります。このコマンドは、EtherChannel ポート チャネルには使 用できません。

スイッチは、パケットを受信すると、着信 ACL とパケットを照合します。ACL がパケットを許可する 場合、スイッチはパケットの処理を継続します。ACL がパケットを拒否する場合、スイッチはパケッ トを廃棄します。未定義の ACL をインターフェイスに適用すると、スイッチは ACL がインターフェ イスに適用されていないと判断し、すべてのパケットを許可します。ネットワーク セキュリティのた めに未定義の ACL を使用する場合は、このような結果が生じることに注意してください。

# <span id="page-28-0"></span>**VLAN** マップの設定

ここでは、VLAN マップを設定する方法について説明します。この方法は、VLAN 内でフィルタリン グを制御する唯一の方法です。VLAN マップには方向の指定がありません。VLAN マップを使用して、 特定の方向のトラフィックをフィルタリングするには、特定の送信元または宛先アドレスが指定された

ACL を追加する必要があります。VLAN マップ内に該当パケット タイプ (IP または MAC) に対する match 句がある場合、デフォルトでは、マップ内のどのエントリにも一致しないパケットはドロップさ れます。該当パケット タイプに対する match コマンドがない場合、デフォルトでは、パケットが転送 されます。

ここで使用するコマンドの構文および使用方法の詳細については、このリリースに対応するコマンド リファレンスを参照してください。

VLAN マップを作成して、1 つまたは複数の VLAN に適用するには、次のステップを実行します。

- ステップ **1** VLAN に適用する標準 IPv4 ACL または拡張 IP ACL、または名前付き MAC 拡張 ACL を作成します。 「標準 [IPv4 ACL](#page-6-0) および拡張 IPv4 ACL の作成」(P.32-7)および「VLAN [マップの作成」\(](#page-31-0)P.32-32)を 参照してください。
- ステップ **2** VLAN ACL マップ エントリを作成するには、**vlan access-map** グローバル コンフィギュレーション コマンドを入力します。
- ステップ **3** アクセス マップ コンフィギュレーション モードでは、**action** として、**forward**(デフォルト)または **drop** を入力することもできます。また、**match** コマンドを入力して、既知の MAC アドレスだけが格 納された IP パケットまたは非 IP パケットを指定したり、1 つまたは複数の ACL(標準または拡張)と パケットを照合したりすることもできます。

- (注) パケット タイプ (IP または MAC)に対する match 句が VLAN マップに設定されている場合で、その マップ アクションがドロップの場合は、そのタイプに一致するすべてのパケットがドロップされます。 match 句が VLAN マップになく、設定されているアクションがドロップの場合は、すべての IP および レイヤ 2 パケットがドロップされます。
- ステップ **4** VLAN マップを 1 つまたは複数の VLAN に適用するには、**vlan filter** インターフェイス コンフィギュ レーション コマンドを使用します。

ここでは、次の設定について説明します。

- **•** 「VLAN [マップの設定時の注意事項」\(](#page-30-0)P.32-31)
- **•** 「VLAN [マップの作成」\(](#page-31-0)P.32-32)
- **•** 「VLAN への VLAN [マップの適用」\(](#page-34-0)P.32-35)
- **•** 「ネットワークでの VLAN [マップの使用法」\(](#page-34-1)P.32-35)

# <span id="page-30-0"></span>**VLAN** マップの設定時の注意事項

VLAN マップを設定するときには、次の注意事項に従ってください。

- **•** インターフェイスでトラフィックを拒否するように設定された ACL がなく、VLAN マップが設定 されていない場合、すべてのトラフィックが許可されます。
- **•** 各 VLAN マップは一連のエントリで構成されます。VLAN マップのエントリの順序は重要です。 スイッチに着信したパケットは、VLAN マップの最初のエントリに対してテストされます。一致 した場合は、VLAN マップのその部分に指定されたアクションが実行されます。一致しなかった 場合、パケットはマップ内の次のエントリに対してテストされます。
- **•** 該当パケット タイプ(IP または MAC)に対する match 句が VLAN マップに 1 つまたは複数ある 場合でも、パケットがそれらの match 句に一致しない場合、デフォルトではパケットがドロップ されます。該当パケット タイプに対する match 句が VLAN マップ内にない場合、デフォルトでは パケットが転送されます。
- **•** 多数の ACL が設定されている場合は、システムの起動に時間がかかることがあります。
- **•** VLAN マップのロギングはサポートされていません。
- **•** レイヤ 2 インターフェイスに適用された IP アクセス リストまた MAC アクセス リストがスイッチ にあって、ポートが属する VLAN に VLAN マップを適用する場合、ポート ACL が VLAN マップ に優先します。
- **•** ハードウェアに VLAN マップの設定を適用できない場合は、その VLAN 内のすべてのパケットを ソフトウェアでブリッジングおよびルーティングする必要があります。
- **•** プライマリ VLAN およびセカンダリ VLAN で VLAN マップを設定できます ただし、プライベー ト VLAN のプライマリおよびセカンダリ VLAN に同じ VLAN マップを設定することを推奨しま す。
- **•** フレームがプライベート VLAN 内で転送されるレイヤ 2 の場合、同じ VLAN マップが入力側と出 力側の両方に適用されます。フレームがプライベート VLAN の内側から外部ポートにルーティン グされる場合、プライベート VLAN マップが入力側に適用されます。
	- **–** フレームがホスト ポートから無差別ポートにアップストリームで送信される場合は、セカン ダリ VLAN で設定された VLAN マップが適用されます。
	- **–** フレームが無差別ポートからホスト ポートにダウンストリームで送信される場合は、プライ マリ VLAN で設定された VLAN マップが適用されます。

プライベート VLAN の特定 IP トラフィックをフィルタリングするには、プライマリ VLAN およ びセカンダリ VLAN の両方に VLAN マップを適用する必要があります。プライベート VLAN の 詳細については、第 15 章「プライベート VLAN の設定」を参照してください。

設定例については[、「ネットワークでの](#page-34-1) VLAN マップの使用法」 (P.32-35) を参照してください。

ルータ ACL および VLAN マップを組み合わせて使用する方法については、「VLAN [マップとルータ](#page-37-1) ACL [の設定時の注意事項」\(](#page-37-1)P.32-38)を参照してください。

# <span id="page-31-0"></span>**VLAN** マップの作成

各 VLAN マップは順番に並べられた一連のエントリで構成されます。VLAN マップ エントリを作成、 追加、または削除するには、特権 EXEC モードで次の手順を実行します。

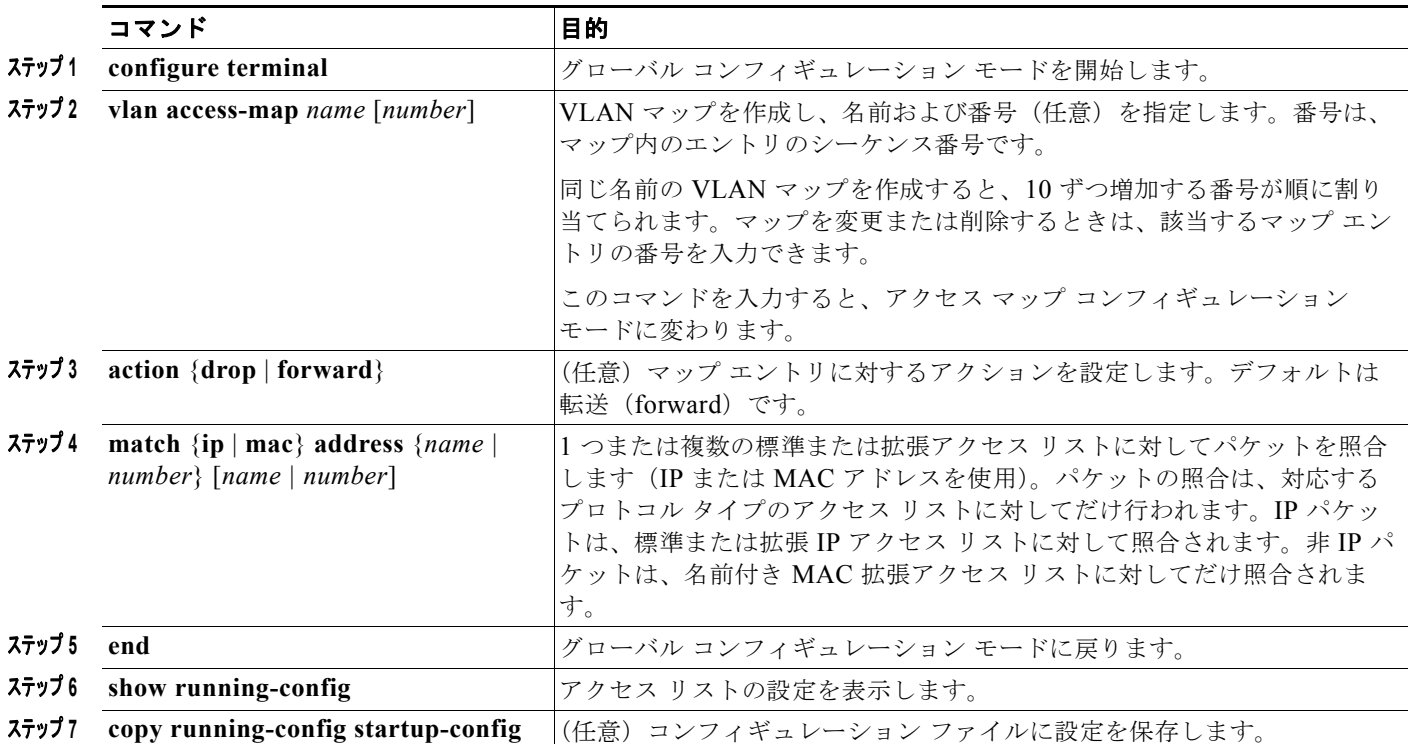

マップを削除するには、**no vlan access-map** *name* グローバル コンフィギュレーション コマンドを使 用します。マップ内のシーケンス エントリを 1 つ削除するには、**no vlan access-map** *name number* グ ローバル コンフィギュレーション コマンドを使用します。

デフォルトのアクションである転送を行うには、**no action** アクセス マップ コンフィギュレーション コマンドを使用します。

VLAN マップでは、特定の permit または deny キーワードを使用しません。VLAN マップを使用して パケットを拒否するには、パケットを照合する ACL を作成して、アクションをドロップに設定しま す。ACL 内の permit は、一致するという意味です。ACL 内の deny は、一致しないという意味です。

٠

## **ACL** および **VLAN** マップの例

次に、特定の目的のための ACL および VLAN マップを作成する例を示します。

#### **例** 1

ここでは、パケットを拒否する ACL および VLAN マップを作成する例を示します。最初のマップで は、*ip1* ACL(TCP パケット)に一致するすべてのパケットがドロップされます。最初に、すべての TCP パケットを許可し、それ以外のパケットをすべて拒否する *ip1*ACL を作成します。VLAN マップ には IP パケットに対する match 句が存在するため、デフォルトのアクションでは、どの match 句とも 一致しない IP パケットがすべてドロップされます。

```
Switch(config)# ip access-list extended ip1
Switch(config-ext-nacl)# permit tcp any any 
Switch(config-ext-nacl)# exit
Switch(config)# vlan access-map map_1 10
Switch(config-access-map)# match ip address ip1
Switch(config-access-map) # action drop
```
次に、パケットを許可する VLAN マップを作成する例を示します。ACL *ip2* は UDP パケットを許可 し、*ip2* ACL と一致するすべてのパケットが転送されます。このマップでは、これ以前のどの ACL と も一致しないすべての IP パケット(TCP でも UDP でもないパケット)がドロップされます。

```
Switch(config)# ip access-list extended ip2
Switch(config-ext-nacl)# permit udp any any 
Switch(config-ext-nacl)# exit
Switch(config)# vlan access-map map_1 20
Switch(config-access-map)# match ip address ip2
Switch(config-access-map)# action forward
```
#### 例 **2**

次の例の VLAN マップでは、デフォルトで IP パケットがドロップされ、MAC パケットが転送されま す。標準の ACL 101 および名前付き拡張アクセス リスト **igmp-match** および **tcp-match** をこのマッ プと組み合わせて使用すると、次のようになります。

- **•** すべての UDP パケットが転送されます。
- **•** すべての IGMP パケットがドロップされます。
- **•** すべての TCP パケットが転送されます。
- **•** その他のすべての IP パケットがドロップされます。
- **•** すべての非 IP パケットが転送されます。

```
Switch(config)# access-list 101 permit udp any any
Switch(config)# ip access-list extended igmp-match
Switch(config-ext-nacl)# permit igmp any any
Switch(config)# ip access-list extended tcp-match
Switch(config-ext-nacl)# permit tcp any any
Switch(config-ext-nacl)# exit
Switch(config)# vlan access-map drop-ip-default 10
Switch(config-access-map)# match ip address 101
Switch(config-access-map)# action forward
Switch(config-access-map)# exit
Switch(config)# vlan access-map drop-ip-default 20
Switch(config-access-map)# match ip address igmp-match
Switch(config-access-map)# action drop
Switch(config-access-map)# exit
Switch(config)# vlan access-map drop-ip-default 30
Switch(config-access-map)# match ip address tcp-match
Switch(config-access-map)# action forward
```
#### 例 **3**

次の例の VLAN マップでは、デフォルトで MAC パケットがドロップされ、IP パケットが転送されま す。MAC 拡張アクセス リスト **good-hosts** および **good-protocols** をこのマップと組み合わせて使用す ると、次のようになります。

- **•** ホスト 0000.0c00.0111 および 0000.0c00.0211 からの MAC パケットが転送されます。
- **•** decnet-iv または vines-ip プロトコルを使用する MAC パケットが転送されます。
- **•** その他のすべての非 IP パケットがドロップされます。
- **•** すべての IP パケットが転送されます。

```
Switch(config)# mac access-list extended good-hosts
Switch(config-ext-macl)# permit host 000.0c00.0111 any
Switch(config-ext-macl)# permit host 000.0c00.0211 any
Switch(config-ext-nacl)# exit
Switch(config)# mac access-list extended good-protocols
Switch(config-ext-macl)# permit any any decnet-ip
Switch(config-ext-macl)# permit any any vines-ip
Switch(config-ext-nacl)# exit
Switch(config)# vlan access-map drop-mac-default 10
Switch(config-access-map)# match mac address good-hosts
Switch(config-access-map)# action forward
Switch(config-access-map)# exit
Switch(config)# vlan access-map drop-mac-default 20
Switch(config-access-map)# match mac address good-protocols
Switch(config-access-map)# action forward
```
#### 例 **4**

次の例の VLAN マップでは、デフォルトですべてのパケット(IP および非 IP) がドロップされます。 例 2 および例 3 のアクセス リスト **tcp-match** および **good-hosts** をこのマップと組み合わせて使用する と、次のようになります。

- **•** すべての TCP パケットが転送されます。
- **•** ホスト 0000.0c00.0111 および 0000.0c00.0211 からの MAC パケットが転送されます。
- **•** その他のすべての IP パケットがドロップされます。
- **•** その他のすべての MAC パケットがドロップされます。

```
Switch(config)# vlan access-map drop-all-default 10
Switch(config-access-map)# match ip address tcp-match
Switch(config-access-map)# action forward
Switch(config-access-map)# exit
Switch(config)# vlan access-map drop-all-default 20
Switch(config-access-map)# match mac address good-hosts
Switch(config-access-map)# action forward
```
# <span id="page-34-0"></span>**VLAN** への **VLAN** マップの適用

1 つの VLAN マップを 1 つまたは複数の VLAN に適用するには、特権 EXEC モードで次の手順を実 行します。

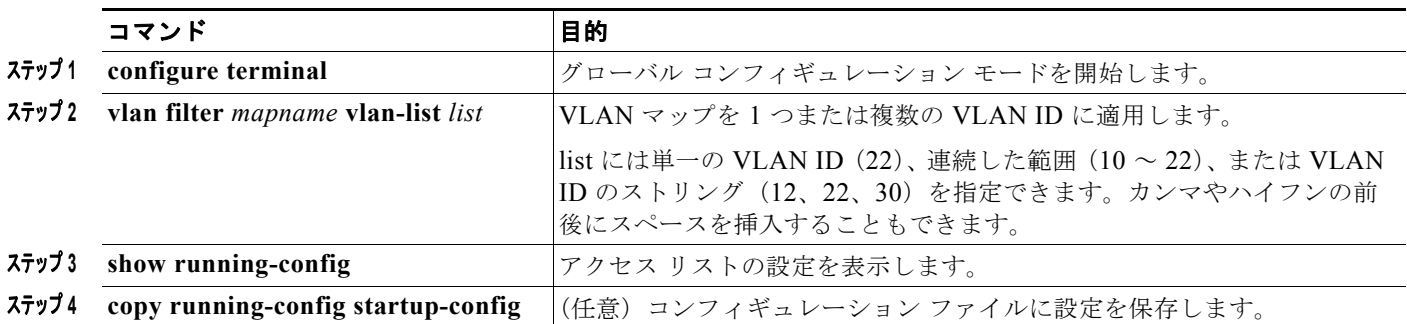

VLAN マップを削除するには、**no vlan filter** *mapname* **vlan-list** *list* グローバル コンフィギュレーショ ン コマンドを使用します。

次に、VLAN マップ 1 を VLAN 20 ~ 22 に適用する例を示します。

Switch(config)# **vlan filter map 1 vlan-list 20-22**

# <span id="page-34-1"></span>ネットワークでの **VLAN** マップの使用法

ここでは、一般的な VLAN マップの使用法について一部説明します。

- **•** 「ワイヤリング [クローゼットの設定」\(](#page-34-2)P.32-35)
- **•** 「別の VLAN [にあるサーバへのアクセスの拒否」\(](#page-35-0)P.32-36)

### <span id="page-34-2"></span>ワイヤリング クローゼットの設定

ワイヤリング クローゼット構成では、ルーティングがスイッチ上でイネーブルにされていない場合が あります。ただし、この設定でも VLAN マップおよび QoS 分類 ACL はサポートされています。 図 [32-4](#page-35-1) では、ホスト X およびホスト Y は異なる VLAN 内にあり、ワイヤリング クローゼット スイッ チ A およびスイッチ C に接続されていると想定しています。ホスト X からホスト Y へのトラフィック は、ルーティングがイネーブルに設定されたレイヤ 3 スイッチであるスイッチ B によって最終的に ルーティングされます。ホスト X からホスト Y へのトラフィックは、トラフィックのエントリ ポイン トであるスイッチ A でアクセス コントロールできます。

#### <span id="page-35-1"></span>図 **32-4** ワイヤリング クローゼットの設定

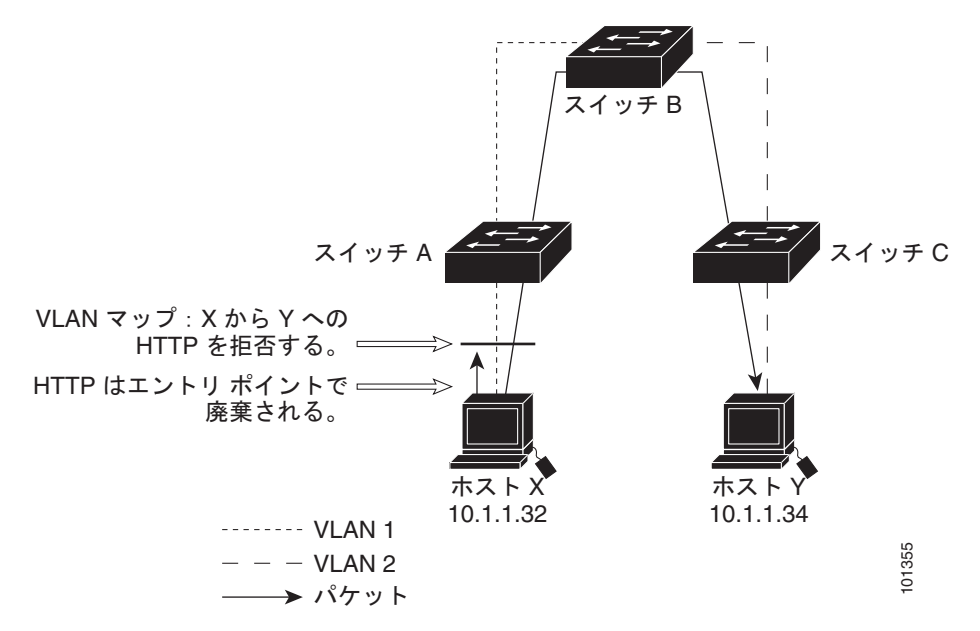

HTTP トラフィックをホスト X からホスト Y ヘスイッチングしない場合は、ホスト X (IP アドレス 10.1.1.32) からホスト Y (IP アドレス 10.1.1.34) に向かうすべての HTTP トラフィックがスイッチ A でドロップされ、スイッチ B にブリッジングされないように、スイッチ A の VLAN マップを設定でき ます。

最初に、HTTP ポート上ですべての TCP トラフィックを許可(一致)する IP アクセス リスト *http* を 定義します。

```
Switch(config)# ip access-list extended http
Switch(config-ext-nacl)# permit tcp host 10.1.1.32 host 10.1.1.34 eq www
Switch(config-ext-nacl)# exit
```
次に、*http* アクセス リストと一致するトラフィックがドロップされ、その他のすべての IP トラフィッ クが転送されるように、VLAN アクセス マップ *map2* を作成します。

```
Switch(config)# vlan access-map map2 10
Switch(config-access-map)# match ip address http
Switch(config-access-map)# action drop
Switch(config-access-map)# exit
Switch(config)# ip access-list extended match all
Switch(config-ext-nacl)# permit ip any any
Switch(config-ext-nacl)# exit
Switch(config)# vlan access-map map2 20
Switch(config-access-map)# match ip address match all
Switch(config-access-map)# action forward
```
次に、VLAN アクセス マップ *map2* を VLAN 1 に適用します。

Switch(config)# **vlan filter map2 vlan 1**

## <span id="page-35-0"></span>別の **VLAN** にあるサーバへのアクセスの拒否

別の VLAN にあるサーバへのアクセスを制限できます。たとえば、VLAN 10 内のサーバ 10.1.1.100 では、次のホストへのアクセスを拒否する必要があります(図 [32-5](#page-36-0) を参照)。

**•** VLAN 20 内のサブネット 10.1.2.0/8 にあるホストのアクセスを禁止します。

**•** VLAN 10 内のホスト 10.1.1.4 および 10.1.1.8 のアクセスを禁止します。

<span id="page-36-0"></span>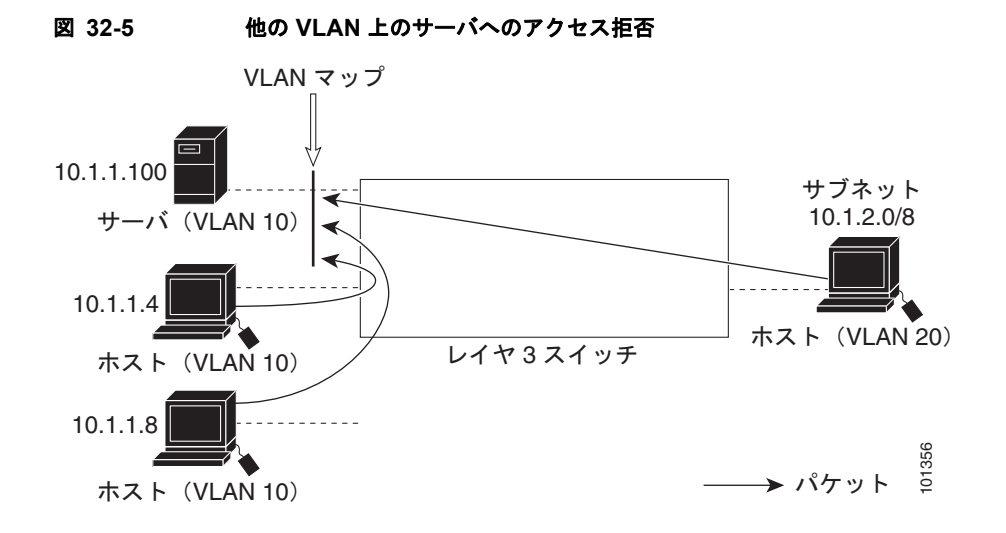

次に、サブネット 10.1.2.0.8 内のホスト、ホスト 10.1.1.4、およびホスト 10.1.1.8 のアクセスを拒否 し、その他の IP トラフィックを許可する VLAN マップ SERVER1-ACL を作成して、別の VLAN 内の サーバへのアクセスを拒否する例を示します。最後のステップでは、マップ SERVER1 を VLAN 10 に 適用します。

ステップ **1** 正しいパケットと一致する IP ACL を定義します。

```
Switch(config)# ip access-list extended SERVER1_ACL
Switch(config-ext-nacl))# permit ip 10.1.2.0 0.0.0.255 host 10.1.1.100
Switch(config-ext-nacl))# permit ip host 10.1.1.4 host 10.1.1.100
Switch(config-ext-nacl))# permit ip host 10.1.1.8 host 10.1.1.100
Switch(config-ext-nacl))# exit
```
ステップ **2** SERVER1\_ACL と一致する IP パケットをドロップして、この ACL と一致しない IP パケットを転送す る ACL を使用して、VLAN マップを定義します。

```
Switch(config)# vlan access-map SERVER1 MAP
Switch(config-access-map)# match ip address SERVER1_ACL
Switch(config-access-map)# action drop
Switch(config)# vlan access-map SERVER1_MAP 20
Switch(config-access-map)# action forward
Switch(config-access-map)# exit
```
#### ステップ **3** VLAN 10 に VLAN マップを適用します。

Switch(config)# **vlan filter SERVER1\_MAP vlan-list 10.**

# <span id="page-37-0"></span>ルータ **ACL** を **VLAN** マップと組み合わせて使用する方法

ブリッジングされたトラフィックおよびルーティングされたトラフィックの両方に対してアクセス コ ントロールを行うには、VLAN マップを単独で使用するか、またはルータ ACL と VLAN マップを組 み合わせて使用します。入力と出力両方のルーテッド VLAN インターフェイスでルータ ACL を定義 したり、ブリッジングされたトラフィックのアクセスをコントロールする VLAN マップを定義したり できます。

パケット フローが ACL 内 VLAN マップの deny ステートメントと一致した場合、ルータ ACL の設定 に関係なく、パケット フローは拒否されます。

(注) ルータ ACL を VLAN マップと組み合わせて使用し、ルータ ACL でのロギングを必要とするパケット が VLAN マップで拒否された場合、これらのパケットはロギングされません。

該当パケット タイプ (IP または MAC)に対する match 句が VLAN マップにある場合でも、パケット がそのタイプに一致しない場合、デフォルトではパケットがドロップされます。VLAN マップ内に match 句がなく、アクションが指定されていない場合、どの VLAN マップ エントリとも一致しないパ ケットは転送されます。

- ここでは、ルータ ACL を VLAN マップと組み合わせて使用する方法について説明します。
- **•** 「VLAN マップとルータ ACL [の設定時の注意事項」\(](#page-37-1)P.32-38)
- **•** 「VLAN [に適用されるルータ](#page-38-0) ACL と VLAN マップの例」(P.32-39)

# <span id="page-37-1"></span>**VLAN** マップとルータ **ACL** の設定時の注意事項

ここに記載された注意事項は、ルータ ACL およびVLAN マップを同じ VLAN 上で使用する必要があ る設定に適用されます。ルータ ACL および VLAN マップを異なる VLAN に割り当てる設定には、こ れらの注意事項は適用されません。

スイッチ ハードウェアは、方向(入力および出力)ごとにセキュリティ ACL を 1 回検索します。した がって、ルータ ACL および VLAN マップを同じ VLAN に設定する場合は、これらを統合する必要が あります。ルータ ACL と VLAN マップを統合すると、ACE の数が膨大になる場合があります。

ルータ ACL および VLAN マップを同じ VLAN に設定する必要がある場合は、ルータ ACL と VLAN マップの両方の設定に関し、ここで説明する注意事項に従ってください。

- **•** VLAN インターフェイス上の各方向(入力および出力)に VLAN マップおよびルータの ACL を 1 つずつに限り設定できます。
- **•** 可能な限り、すべてのエントリのアクションが同一で、末尾のデフォルト アクションだけが反対 のタイプとなるように ACL を記述します。次のいずれかの形式を使用して、ACL を記述します。

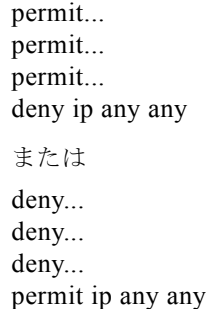

**Catalyst 3560** スイッチ ソフトウェア コンフィギュレーション ガイド

- **•** ACL 内で複数のアクション(許可、拒否)を定義する場合は、それぞれのアクション タイプをま とめて、エントリ数を削減します。
- **•** ACL 内にレイヤ 4 情報を指定しないでください。レイヤ 4 情報を追加すると、統合プロセスが複 雑になります。ACL のフィルタリングが、full-flow(送信元 IP アドレス、宛先 IP アドレス、プ ロトコル、およびプロトコル ポート)でなく、IP アドレス(送信元および宛先)に基づいて行わ れる場合に、最適な統合結果が得られます。可能な限り、IP アドレスには *don't care* ビットを使用 してください。

IP ACE とレイヤ 4 情報を含む TCP/UDP/ICMP ACE が両方とも ACL 内に存在し、full-flow モー ドを指定する必要があるときは、レイヤ 4 ACE をリストの末尾に配置します。この結果、IP アド レスに基づくトラフィックのフィルタリングが優先されます。

# <span id="page-38-0"></span>**VLAN** に適用されるルータ **ACL** と **VLAN** マップの例

ここでは、ルータ ACL および VLAN マップを VLAN に適用し、スイッチド パケット、ブリッジド パ ケット、ルーテッド パケット、およびマルチキャスト パケットを処理する例を示します。次の図では それぞれの宛先に転送されるパケットを示します。パケットのパスが VLAN マップや ACL を示す線 と交差するポイントで、パケットを転送せずにドロップする可能性もあります。

### **ACL** およびスイッチド パケット

図 [32-6](#page-38-1) に、VLAN 内でスイッチングされるパケットに ACL を適用する方法を示します。フォール バック ブリッジングによってルーティングまたは転送されず、VLAN 内でスイッチングされるパケッ トには、入力 VLAN の VLAN マップだけが適用されます。

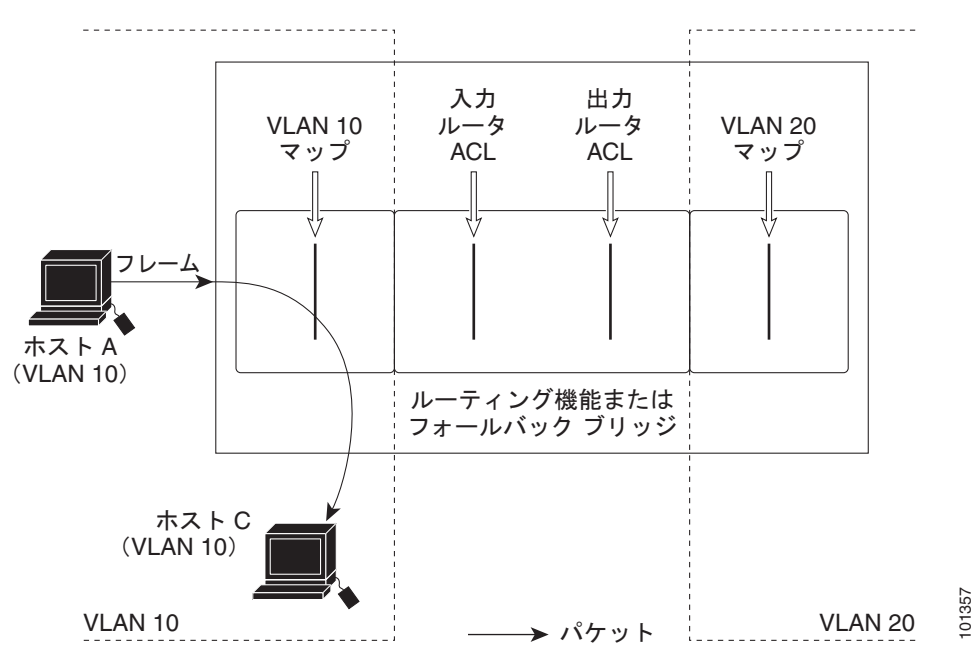

#### <span id="page-38-1"></span>図 **32-6** スイッチド パケットへの **ACL** の適用

# **ACL** およびブリッジド パケット

図 [32-7](#page-39-0) に、フォールバック ブリッジド パケットに ACL を適用する方法を示します。ブリッジド パ ケットの場合は、入力 VLAN にレイヤ 2 ACL だけが適用されます。また、非 IP および非 ARP パケッ トだけがフォールバック ブリッジド パケットとなります。

<span id="page-39-0"></span>図 **32-7** ブリッジド パケットへの **ACL** の適用

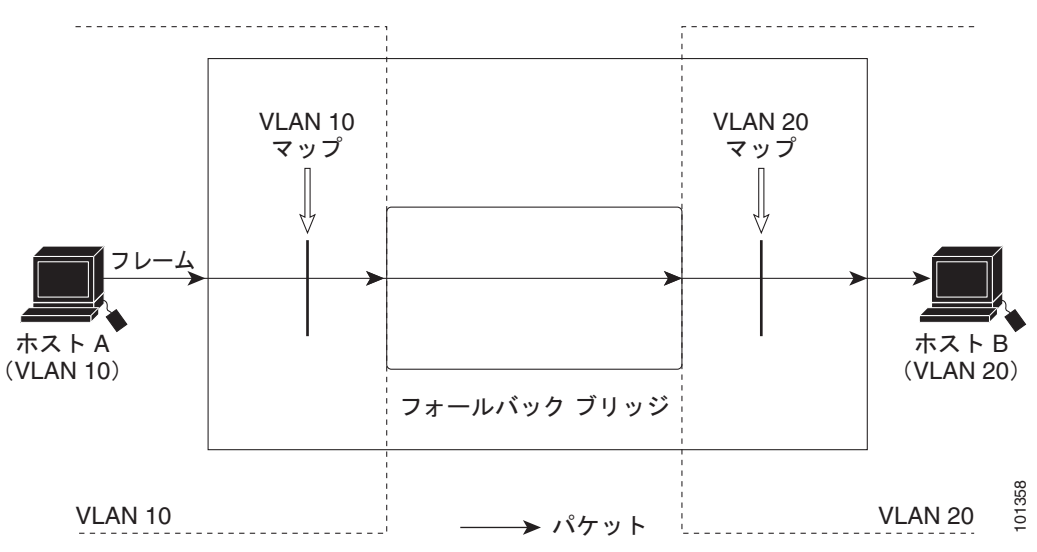

### **ACL** およびルーテッド パケット

図 [32-8](#page-40-0) に、ルーテッド パケットに ACL を適用する方法を示します。ルーテッド パケットの場合、 ACL は次の順番で適用されます。

- **1.** 入力 VLAN の VLAN マップ
- **2.** 入力ルータ ACL
- **3.** 出力ルータ ACL
- **4.** 出力 VLAN の VLAN マップ

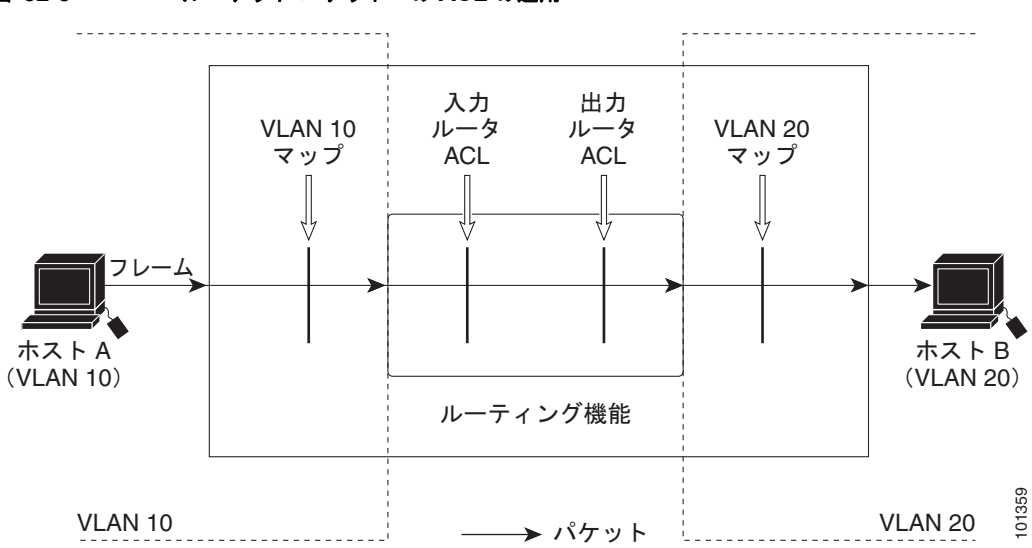

<span id="page-40-0"></span>図 **32-8** ルーテッド パケットへの **ACL** の適用

## **ACL** およびマルチキャスト パケット

図 [32-9](#page-41-1) に、IP マルチキャスト用に複製されたパケットに ACL を適用する方法を示します。ルーティ ングされるマルチキャスト パケットには、2 つの異なるフィルタが適用されます。1 つは、宛先が入力 VLAN 内の他のポートである場合に使用され、もう 1 つは、宛先がパケットのルーティング先である 別の VLAN 内にある場合に使用されます。パケットは複数の出力 VLAN にルーティングされる場合が ありますが、この場合は宛先 VLAN ごとに異なるルータ出力 ACL および VLAN マップが適用されま す。

最終的に、パケットは一部の出力 VLAN 内で許可され、それ以外の VLAN で拒否されます。パケット のコピーが、許可された宛先に転送されます。ただし、入力 VLAN マップ(図 [32-9](#page-41-1) の VLAN 10 マッ プ)によってパケットがドロップされる場合、パケットのコピーは宛先に送信されません。

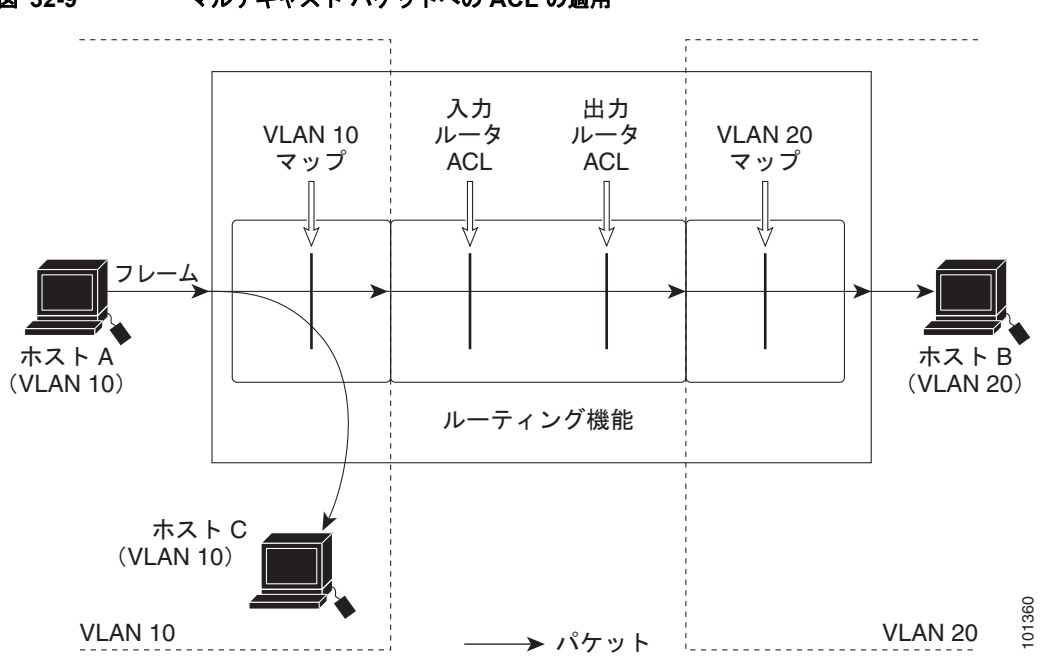

#### <span id="page-41-1"></span>図 **32-9** マルチキャスト パケットへの **ACL** の適用

# <span id="page-41-0"></span>**IPv4 ACL** の設定の表示

スイッチ上に設定されている ACL、およびインターフェイスと VLAN に適用された ACL を表示でき ます。

**ip access-group** インターフェイス コンフィギュレーション コマンドを使用して、レイヤ 2 またはレイ ヤ 3 インターフェイスに ACL を適用した場合は、そのインターフェイスのアクセス グループを表示で きます。また、レイヤ 2 インターフェイスに適用された MAC ACL も表示できます。この情報を表示 するには、表 [32-2](#page-41-2) に記載された特権 EXEC コマンドを使用します。

#### <span id="page-41-2"></span>表 **32-2** アクセス リストおよびアクセス グループを表示するコマンド

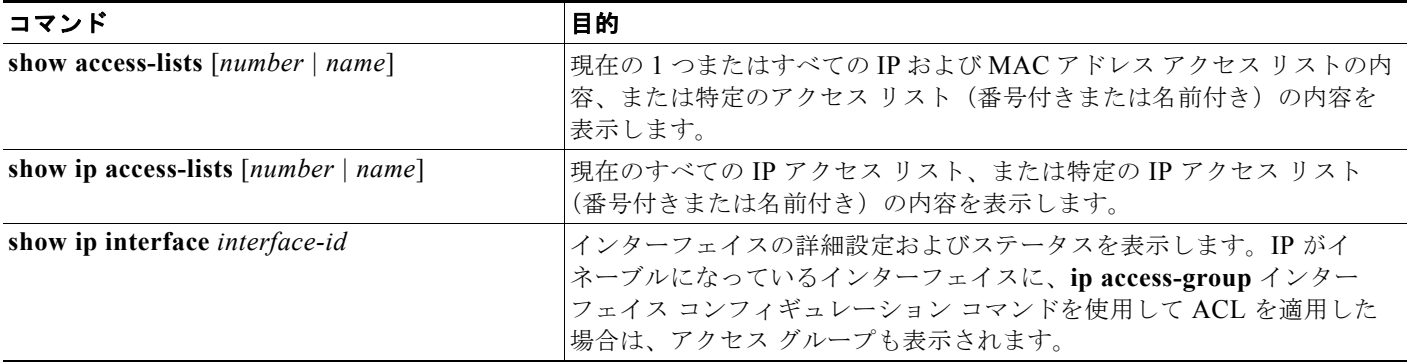

#### 表 **32-2** アクセス リストおよびアクセス グループを表示するコマンド (続き)

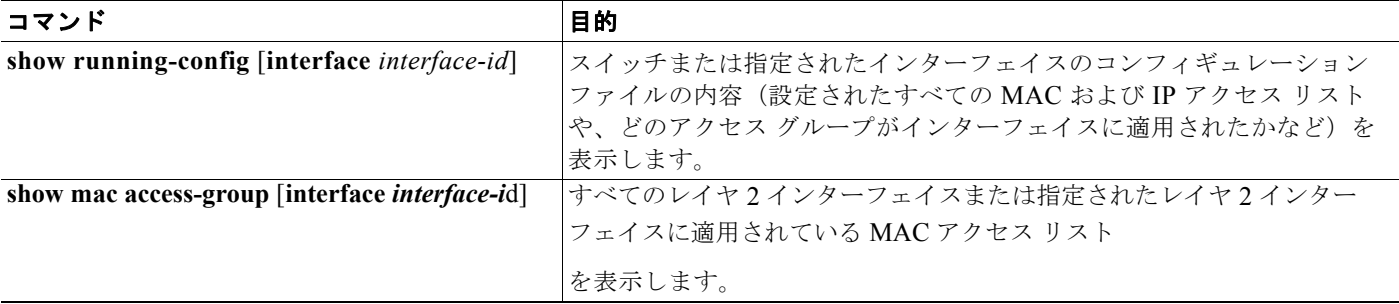

VLAN アクセス マップまたは VLAN フィルタ に関する情報を表示できます。VLAN マップ情報を表 示するには、表 [32-3](#page-42-0) に記載された特権 EXEC コマンドを使用します。

#### <span id="page-42-0"></span>表 **32-3 VLAN** マップ情報を表示するコマンド

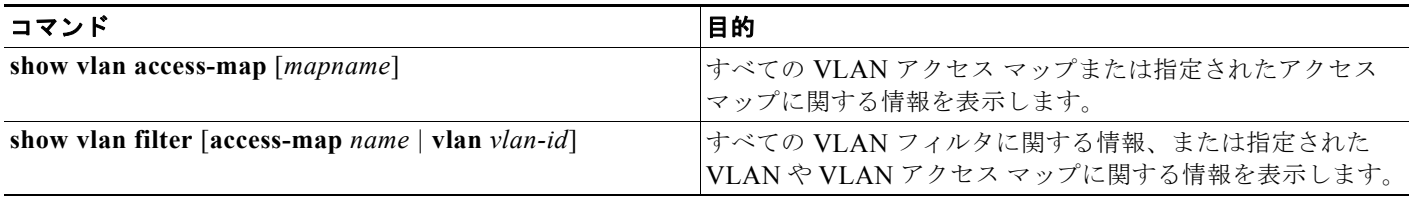

**IPv4 ACL** の設定の表示